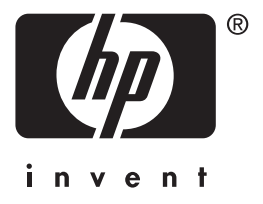

## **hp** jetdirect 620n/615n **Druckserver**

### **Einrichtungshandbuch**

## **Einrichtungshandbuch**

## **HP Jetdirect Druckserver**

**Modell 620n/615n (EIO)**

#### **© 2004 Copyright Hewlett-Packard Development Company, L.P.**

Eine über den urheberrechtlich vorgesehenen Rahmen hinausgehende Vervielfältigung, Bearbeitung oder Übersetzung ist ohne vorherige schriftliche Genehmigung verboten.

In diesem Dokument enthaltene Informationen können jederzeit ohne Vorankündigung geändert werden.

Die einzigen für HP Produkte und Dienstleistungen geltenden Gewährleistungen sind in den ausdrücklichen Gewährleistungserklärungen zu diesen Produkten und Dienstleistungen beschrieben. Die im vorliegenden Dokument enthaltenen Erklärungen stellen in keiner Hinsicht weitere Gewährleistungen dar. HP haftet nicht für technische oder redaktionelle Fehler oder Auslassungen in diesem Dokument.

Edition 1, 1/2004

#### **Maßgebliche Produkte:**

J7934A, J6057A

#### **Marken**

Microsoft®, MS-DOS®, Windows®, Microsoft Windows NT<sup>®</sup> sind Marken bzw. in den USA eingetragene Marken der Microsoft Corporation. NetWare® und Novell® sind eingetragene Marken der Novell Corporation. IBM®, AIX® sind eingetragene Marken der International Business Machines Corp. Ethernet ist eine eingetragene Marke der Xerox Corporation. PostScript® ist eine Marke von Adobe Systems, Incorporated. UNIX® ist eine eingetragene Marke der Open Group.

#### **Sicherheitshinweise**

Beachten Sie alle Sicherheitsmarkierungen und Anweisungen, bevor Sie dieses Produkt installieren und verwenden.

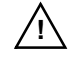

**Handbuchsymbol:** Wenn dieses Symbol am Produkt angebracht ist, sollten Sie in den Produkthandbüchern nachlesen, wie Sie das Produkt vor Beschädigungen schützen können.

**ACHTUNG:** Weist auf eine Gefahr hin, die zu Verletzungen führen kann.

**VORSICHT:** Weist auf eine Gefahr hin, die zu einer Beschädigung des Geräts oder von Daten führen kann.

Fahren Sie nach einem mit ACHTUNG oder WARNUNG gekennzeichneten Hinweis nicht fort, bevor Sie die Gefahr erkannt und entsprechende Schritte eingeleitet haben.

### **Inhaltsverzeichnis**

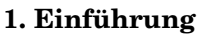

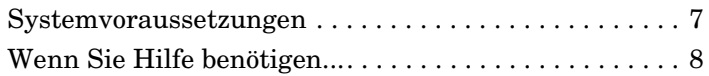

### **[2. Installationsverfahren](#page-9-0)**

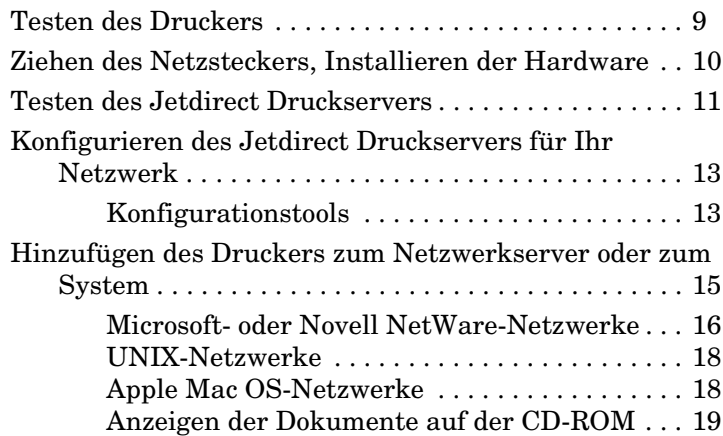

### **[3. Tools für die Fehlerbehebung](#page-21-0)**

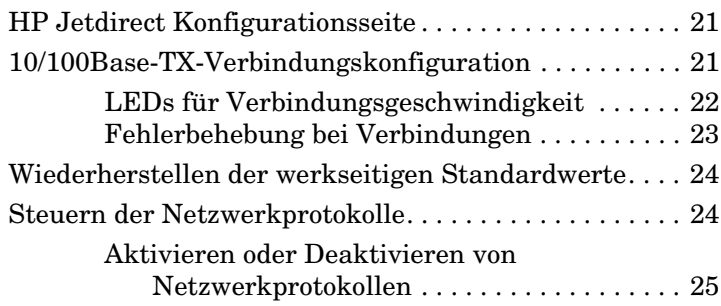

#### **[A. Drucken im Netzwerk – Einführung](#page-26-0)**

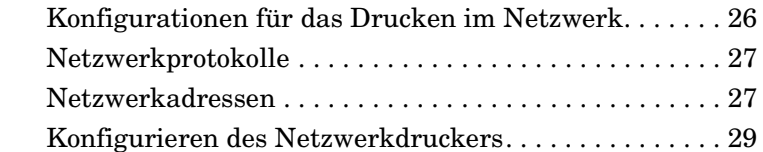

### **[B. Übersicht über die Lösungen von HP Jetdirect](#page-31-0)**

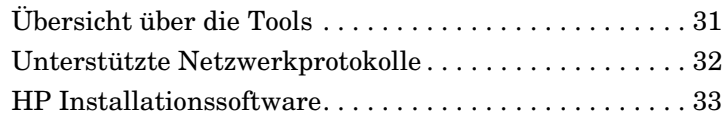

### **[C. Bedienfeldmenüs des HP Jetdirect EIO](#page-36-0)**

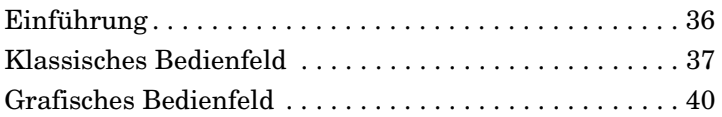

### **[D. Spezifikationen und behördliche Bestimmungen](#page-47-0)**

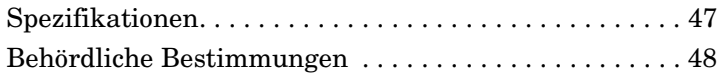

### **[E. Garantieservice](#page-53-0)**

### **[F. Technischer HP Kundendienst und Service](#page-55-0)**

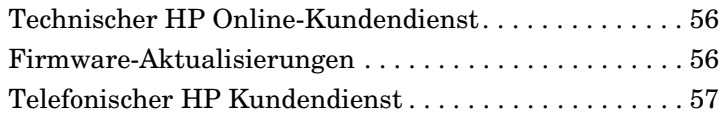

# **1**

### <span id="page-5-0"></span>**Einführung**

Bei internen HP Jetdirect EIO-Druckservern handelt es sich um Netzwerkschnittstellenkarten für HP Enhanced Input/Output- (EIO-)Drucker und MFPs (multifunktionale Peripheriegeräte). Mit einem HP Jetdirect Druckserver können Sie Ihren Drucker überall im Netzwerk anschließen, für andere freigeben und mit Netzwerkgeschwindigkeit drucken.

HP Jetdirect EIO-Druckserver unterstützen Fast Ethernet-Netzwerke (IEEE 802.3/802.3u 10/100Base-TX). Der Druckserver verfügt über eine RJ-45-Schnittstelle für den Netzwerkanschluss über ein UTP-Kabel. Siehe [Abbildung 1-1.](#page-5-1)

#### <span id="page-5-1"></span> **Abbildung 1-1 HP Jetdirect EIO-Druckserver**

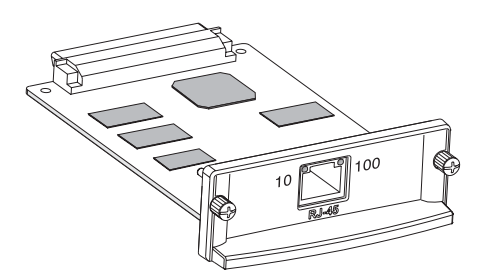

Wenn der Druckserver angeschlossen ist und eingeschaltet wird, stimmt er die Verbindungsgeschwindigkeit (10 MB/s oder 100 MB/s) und den Duplexmodus (Voll- oder Halbduplex) automatisch mit dem Netzwerk ab. Nachdem die Netzwerkkommunikation eingerichtet ist, können Sie die Verbindung auch über das Bedienfeld oder andere Konfigurationstools konfigurieren.

[Abbildung 1-2](#page-6-0) zeigt ein typisches Netzwerk mit einem HP Jetdirect EIO-Druckserver.

<span id="page-6-0"></span> **Abbildung 1-2 Typisches Netzwerk mit einem HP Jetdirect Druckserver**

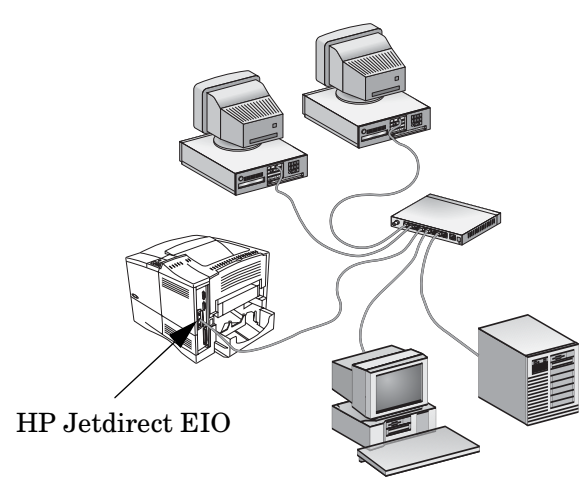

Die Einrichtung eines Netzwerkdruckers mit dem HP Jetdirect Druckserver ist ganz einfach.

- Installieren Sie die HP Jetdirect Druckserverhardware, und schließen Sie den Drucker an das Netzwerk an.
- Konfigurieren Sie den Druckserver mit der Netzwerkinstallationssoftware für die Netzwerkkommunikation, und fügen Sie den Drucker auf allen Computern hinzu, die Druckjobs direkt an den Drucker senden.

Ausführliche Informationen zu diesem Thema finden Sie in [Kapitel 2](#page-9-2).

### <span id="page-7-0"></span>**Systemvoraussetzungen**

● Ein HP Drucker mit einem freien EIO-Steckplatz.

Voraussetzung ist, dass ein funktionierender HP EIO-Drucker vorhanden ist. Informationen zum Aufstellen und Testen des Druckers finden Sie in der Dokumentation des Druckers.

● Ein funktionierendes Netzwerk mit einer verfügbaren Netzwerkverbindung und Netzwerkkabeln mit RJ-45-Steckern.

Voraussetzung ist, dass ein funktionierendes Netzwerk und eine verfügbare Netzwerkverbindung für den Drucker vorhanden sind. Ein funktionierendes Netzwerk besteht aus mehreren Computern, die Dateien und andere Ressourcen über die Netzwerkkabel gemeinsam nutzen können.

● Für Windows-Systeme der Softwaretreiber des Druckers.

Wenn Sie Ihren netzwerkfähigen Drucker von der dem Drucker beigelegten CD-ROM installieren, ist der Druckertreiber bereits in der Netzwerkinstallationssoftware enthalten.

Wenn Sie den Netzwerkdrucker von der HP Jetdirect CD-ROM installieren, müssen Sie sich den Druckertreiber beschaffen. Den Druckertreiber erhalten Sie über eine der folgenden Quellen:

- von der CD-ROM des Drucksystems, die Sie mit dem Drucker erhalten haben
- von der Website des HP Online-Kundendiensts unter: <http://www.hp.com/go/support>
- über die automatisierte Treiber-Download-Funktion des Installationsassistenten auf der HP Jetdirect CD-ROM. (Wenn Sie Zugang zum Internet haben, kann der Druckertreiber automatisch von der Druckerinstallationssoftware der HP Jetdirect CD-ROM heruntergeladen und installiert werden.)

**Hinweis** Der HP Installationsassistent benötigt eine Druckertreiberdatei mit der entsprechenden Erweiterung (\*.inf), um die Installation abzuschließen. Die entsprechenden Treiber werden als "Add Printer"-Druckertreiber oder als "Corporate User"-Druckertreiber bezeichnet.

● Welche Komponenten für andere Systeme erforderlich sind, erfahren Sie in der Übersicht über die Softwareinstallationstools in [Anhang B](#page-31-2).

### <span id="page-8-0"></span>**Wenn Sie Hilfe benötigen...**

Zusätzliche Informationen und weiterführende Themen finden Sie in der elektronischen Dokumentation zu diesem Produkt auf der HP Jetdirect CD-ROM.

Versionshinweise finden Sie in der Datei "Readme" im Stammverzeichnis der HP Jetdirect CD-ROM.

Hinweise zum webbasierten oder telefonischen Kundendienst finden Sie in den Informationen zum HP Kundendienst in [Anhang F.](#page-55-3)

**Hinweis** Gebührenfreie telefonische Unterstützung erhalten Sie in den USA und Kanada unter folgender Rufnummer:

1-800-HPINVENT (1-800-474-6836)

Die aktuellen HP Kundendienstrufnummern und Informationen zu weltweit verfügbaren Diensten finden Sie unter:

[http://www.hp.com/support/support\\_assistance](http://www.hp.com/support/support_assistance)

### <span id="page-9-2"></span><span id="page-9-0"></span>**Installationsverfahren**

#### **VORSICHT HP Jetdirect Karten enthalten elektronische Komponenten, die durch statische Elektrizität über elektrostatische Entladungen beschädigt werden können.**  Um Schäden durch elektrostatische Entladungen zu vermeiden, müssen Sie häufig Kontakt zur Metalloberfläche des Druckers herstellen. Ein Erdungsarmband (oder ähnliches) ist für diesen Zweck nützlich. Gehen Sie mit der Karte stets vorsichtig um. Berühren Sie nicht die elektronischen Komponenten oder Schaltungen.

### <span id="page-9-1"></span>**Testen des Druckers**

Drucken Sie zum Testen Ihres Druckers eine Druckerkonfigurationsseite aus. Auf dieser Seite wird der Betriebszustand des Druckers angegeben.

Je nach Druckermodell unterscheiden sich die zum Drucken einer Druckerkonfigurationsseite erforderlichen Schritte. Den meisten Druckern mit einem Bedienfeld ist eine Menükarte mit einer Übersicht über die Menüs des Bedienfelds beigelegt. Anleitungen zum Drucken einer Druckerkonfigurationsseite finden Sie in der Dokumentation Ihres Druckers.

**Hinweis** Auch die Bezeichnung der Druckerkonfigurationsseite hängt vom Druckermodell ab. Bei HP DesignJet Druckern werden die Statusinformationen zum Beispiel auf der Konfigurationsseite (Service Configuration Print) ausgedruckt.

### <span id="page-10-0"></span>**Ziehen des Netzsteckers, Installieren der Hardware**

 **Abbildung 2-1 Ziehen des Netzsteckers, Installieren und Anschließen der Karte** 

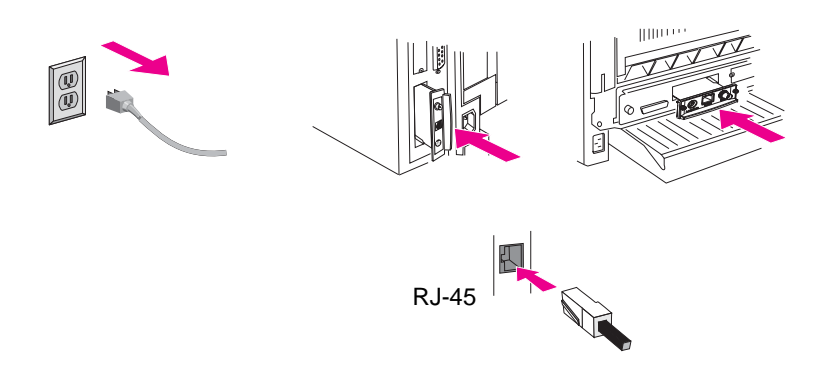

- **1.** Schalten Sie den Drucker aus, und ziehen Sie den Netzstecker.
- **2.** Suchen Sie einen freien HP Enhanced I/O (EIO)-Steckplatz (dieser befindet sich in der Regel an der Rückseite des Druckers).

**Hinweis** Wenn Ihr Drucker über mehrere EIO-Steckplätze verfügt, können Sie den Druckserver an einem beliebigen EIO-Steckplatz anschließen.

- **3.** Entfernen Sie ggf. die Abdeckung des Steckplatzes.
- **4.** Stecken Sie die Druckserverkarte ein. Richten Sie die Karte an den Führungsschienen im Steckplatz aus.
- **5.** Drücken Sie die Karte fest, und ziehen Sie die beiden Schrauben abwechselnd ein wenig an, bis sie fest angezogen sind.
- **6.** Schließen Sie das Netzwerkkabel an der RJ-45-Schnittstelle der Karte an.
- **7.** Schalten Sie den Drucker ein.

### <span id="page-11-0"></span>**Testen des Jetdirect Druckservers**

**1.** Drucken Sie die Jetdirect Konfigurationsseite aus, und überprüfen Sie die Statusmeldungen.

Bei den meisten HP LaserJet Druckern wird die Jetdirect Konfigurationsseite automatisch mit der Druckerkonfigurationsseite ausgedruckt.

Bei HP DesignJet Druckern sind die Jetdirect Konfigurationsdaten auf der gedruckten Konfigurationsseite enthalten.

**2.** Suchen Sie im ersten Abschnitt der Jetdirect Konfigurationsseite nach der Statusmeldung "E/A-KARTE BEREIT". Siehe [Abbildung 2-2.](#page-12-0)

Dieser Abschnitt der Konfigurationsseite enthält auch produktspezifische Informationen wie:

- die HP Jetdirect Produktnummer
- die Firmware-Version
- die LAN-Hardwareadresse (MAC)
- die Herstellernummer

**Hinweis** Beschreibungen weiterer Meldungen auf der Jetdirect Konfigurationsseite finden Sie im entsprechenden *HP Jetdirect Administrator-Handbuch* auf der HP Jetdirect CD-ROM.

**<sup>3.</sup>** Wenn die Meldung "E/A-KARTE BEREIT" angezeigt wird, ist die Karte korrekt installiert. Fahren Sie in diesem Fall mit [Konfigurieren des Jetdirect Druckservers für Ihr Netzwerk](#page-13-0) fort.

Wenn die Meldung "E/A-KARTE BEREIT" nicht angezeigt wird, prüfen Sie Folgendes:

- Ist der Druckserver korrekt installiert und am Netzwerk angeschlossen?
- Funktioniert das Netzwerk einwandfrei?

Sie können den Drucker aus- und wieder einschalten, um den Druckserver neu zu initialisieren. Wiederholen Sie danach den Test.

#### **Hinweis** Informationen zur Verbindungskonfiguration und zur Fehlerbehebung finden Sie in [Kapitel 3.](#page-21-3)

Falls Sie weiterhin Probleme haben, finden Sie ausführliche Informationen im *HP Jetdirect Administrator-Handbuch* auf der HP Jetdirect CD-ROM.

<span id="page-12-0"></span> **Abbildung 2-2 Beispiel: HP Jetdirect Konfigurationsseite**

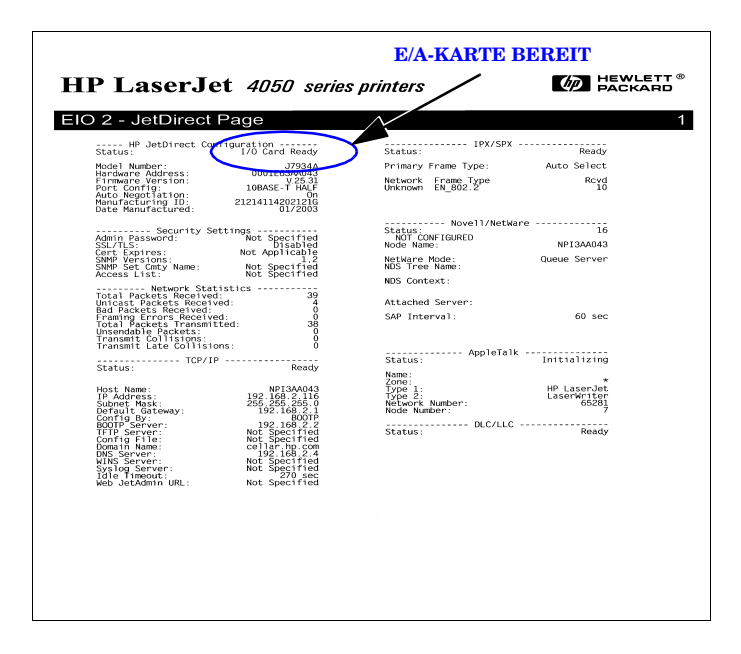

### <span id="page-13-0"></span>**Konfigurieren des Jetdirect Druckservers für Ihr Netzwerk**

Falls für Ihr Netzwerk spezifische Einstellungen auf dem Druckserver erforderlich sind, bevor der Drucker zum Netzwerk hinzugefügt wird, können Sie diese Einstellungen jetzt vornehmen.

*In den meisten Fällen können Sie diesen Schritt jedoch auslassen* und mit dem Abschnitt [Hinzufügen des Druckers zum](#page-15-0)  [Netzwerkserver oder zum System](#page-15-0) fortfahren. Zur Konfiguration der grundlegenden Netzwerkeinstellungen auf dem Druckserver und zum Hinzufügen des Druckers in Ihre Systemkonfiguration können Sie die Netzwerkinstallationssoftware verwenden.

### <span id="page-13-1"></span>**Konfigurationstools**

● Verwenden Sie für Microsoft Windows-Systeme die Netzwerkkonfigurationss oftware von der CD-ROM Ihres Druckers (empfohlen) oder von der HP Jetdirect CD-ROM

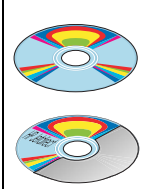

(Empfohlen) Verwenden Sie die Software von der CD-ROM Ihres netzwerkfähigen Druckers.

Oder verwenden Sie die Software von der HP Jetdirect CD-ROM.

des Druckservers. Mit dieser Software können Sie den Druckserver für Ihr Netzwerk konfigurieren *und* den Drucker zu Ihrem System hinzufügen. Siehe [Hinzufügen des Druckers zum](#page-15-0)  [Netzwerkserver oder zum System](#page-15-0).

**Hinweis** Die Software auf der CD-ROM des Druckers unterstützt unter Umständen nicht die Konfiguration für Novell NetWare- oder andere Netzwerke. Welche Netzwerke Ihr Drucker unterstützt, erfahren Sie in der Dokumentation des Druckers.

● Verwenden Sie für TCP/IP-Netzwerke einen Webbrowser zum Zugriff auf den eingebetteten Webserver des HP Jetdirect Druckservers. Die Netzwerkparameter können Sie in diesem Fall über die Webseiten des Druckservers konfigurieren.

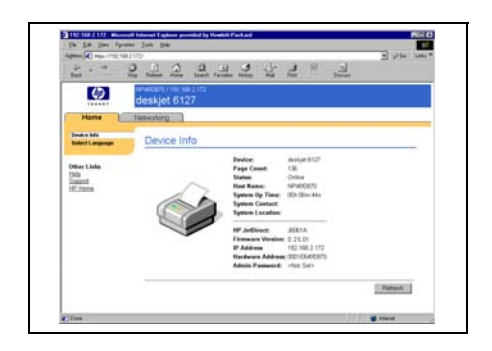

+ XXXXXXXXXXXX + + XXXXXXXX +

Weitere Informationen hierzu finden Sie im entsprechenden *HP Jetdirect Administrator-Handbuch* auf der HP Jetdirect CD-ROM.

- Verwenden Sie das Bedienfeld des Druckers (sofern es vom Druckserver unterstützt wird) zur Konfiguration der grundlegenden Netzwerkparameter des Druckservers. Weitere Informationen finden Sie in [Anhang C](#page-36-2).
- Verwenden Sie für TCP/IP-Netzwerke eine erweiterte Konfigurationsmethode, beispielsweise BootP, DHCP, Telnet oder die Befehle "arp" und "ping". Weitere Informationen hierzu finden Sie im entsprechenden *HP Jetdirect Administrator-*

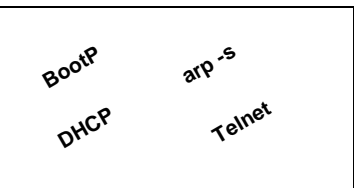

*Handbuch* auf der HP Jetdirect CD-ROM.

● Verwenden Sie zur Konfiguration der Netzwerkparameter die Druckerverwaltungssoftware von HP (z.B. *HP Web Jetadmin*) oder andere Netzwerkprogramme. Konfigurations- und Verwaltungssoftware für HP Drucker kann unter folgender Adresse von der Webseite des HP Online-Kundendiensts heruntergeladen werden:

[http://www.hp.com/support/net\\_printing](http://www.hp.com/support/net_printing)

**Hinweis** Nach der Konfiguration der Netzwerkparameter auf dem Druckserver werden die Konfigurationswerte gespeichert. Die Einstellungen bleiben beim Ausund Einschalten des Druckers erhalten.

### <span id="page-15-0"></span>**Hinzufügen des Druckers zum Netzwerkserver oder zum System**

Nach der Konfiguration des Druckers für das Netzwerk können Sie den Drucker auf jedem Computer hinzufügen, der Druckjobs direkt an den Drucker sendet. Dazu müssen Sie die Netzwerkdrucker-Installationssoftware Ihres Systems verwenden. Eine Übersicht über die Installationssoftware von HP finden Sie in [Anhang B.](#page-31-2)

#### **Abbildung 2-3 Hinzufügen eines Druckers zur Systemkonfiguration**

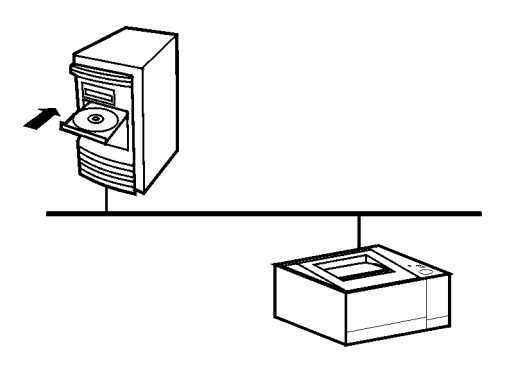

Beachten Sie bei Windows-Systemen die folgenden Punkte:

- *Die Installation des Druckers ist möglicherweise einfacher, wenn Sie anstelle der HP Jetdirect CD-ROM die CD-ROM verwenden, die Sie mit dem netzwerkfähigen Drucker erhalten haben*.
- Die HP Jetdirect CD-ROM enthält keine Druckertreibersoftware, die für die Installation und Verwendung Ihres Druckers erforderlich ist. Den Druckertreiber für Ihren Drucker können Sie folgendermaßen beziehen und installieren:
	- von der CD-ROM, die Sie mit Ihrem Drucker erhalten haben
- von der Website des HP Online-Kundendiensts unter <http://www.hp.com/go/support>.
- über die automatisierte Treiber-Download-Funktion des Installationsassistenten auf der HP Jetdirect CD-ROM (beim Ausführen des Assistenten muss der Internetzugang aktiviert sein).
- **Hinweis** Wenn Sie die HP Jetdirect CD-ROM verwenden, um MFP- oder All-In-One-Geräte zu installieren, sind einige Funktionen (außer Drucken) eventuell nicht verfügbar.

In diesem Abschnitt erhalten Sie Informationen über die Verwendung der Software auf der HP Jetdirect CD-ROM.

### <span id="page-16-0"></span>**Microsoft- oder Novell NetWare-Netzwerke**

Führen Sie die folgenden Schritte aus, um den Drucker mithilfe der Software der HP Jetdirect CD-ROM auf einem unterstützten Windows-System zu installieren:

- **1.** Legen Sie die HP Jetdirect CD-ROM in das CD-ROM-Laufwerk ein.
- **2.** Warten Sie, bis das Installationsprogramm automatisch gestartet wird. Führen Sie gegebenenfalls im Stammverzeichnis der CD-ROM die Datei SETUP.EXE aus.

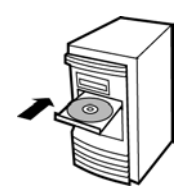

**3.** Wenn das CD-ROM-Dienstprogramm ausgeführt wird, wählen Sie **Installieren**. Der Installationsassistent wird gestartet.

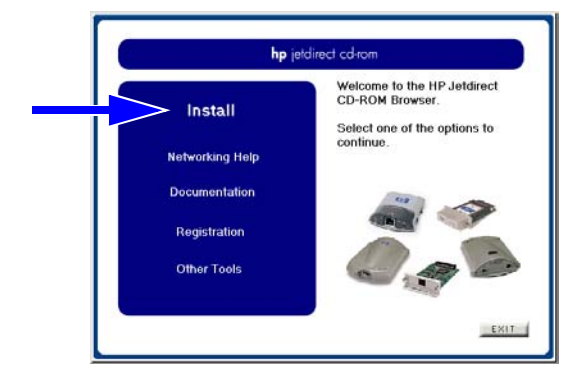

**4.** Folgen Sie den Anweisungen auf dem Bildschirm.

**Hinweis** Der Installationsassistent wird von der CD-ROM ausgeführt. Er kopiert Dateien in ein temporäres Verzeichnis auf dem Computer. Die temporären Dateien werden beim Beenden des Assistenten automatisch gelöscht.

> Eine aktuelle Version des Assistenten, der vom Systemdatenträger installiert und ausgeführt werden kann, finden Sie auf der Website des HP Online-Kundendiensts unter:

[http://www.hp.com/support/net\\_printing](http://www.hp.com/support/net_printing)

- **5.** Drucken Sie bei der entsprechenden Aufforderung eine Testseite, um die Druckereinrichtung zu überprüfen.
	- Wenn die Testseite gedruckt werden kann, haben Sie die Druckereinrichtung auf diesem Computersystem erfolgreich abgeschlossen. Handelt es sich bei dem System um einen Server, lesen Sie unter [Client-Server-Netzwerke](#page-17-0) weiter.
	- Wenn die Testseite nicht gedruckt wird, führen Sie die vom Assistenten angebotenen Schritte zur Fehlerbehebung aus. Klicken Sie auf **Hilfe**, um weitere Informationen zu erhalten. Zusätzlich können Sie die **Netzwerkhilfe** aus dem Hauptbildschirm des Dienstprogramms auf der CD-ROM abrufen.

Ausführliche Informationen zur Fehlerbehebung finden Sie im *HP Jetdirect Administrator-Handbuch* dieses Druckservers. Informationen zum Zugriff auf Dokumente der Jetdirect CD-ROM finden Sie im Abschnitt [Anzeigen der](#page-19-0)  [Dokumente auf der CD-ROM](#page-19-0).

### <span id="page-17-0"></span>**Client-Server-Netzwerke**

Nachdem Sie den Drucker auf dem Server eingerichtet haben, müssen die Netzwerk-Clients so eingerichtet werden, dass sie über den Server Zugriff auf den Drucker haben. Die Verfahren hängen von den für die jeweiligen Clients und das jeweilige Netzwerkbetriebssystem verfügbaren Dienstprogrammen ab.

Wenn der Drucker z.B. auf einem Microsoft-Server installiert und freigegeben wurde, kann jeder Benutzer die Dienstprogramme "Neuer Drucker" und "Netzwerkumgebung" für den Zugriff auf den Drucker verwenden.

Weitere Informationen finden Sie in der Dokumentation und der Hilfe Ihres Netzwerkbetriebssystems.

### <span id="page-18-0"></span>**UNIX-Netzwerke**

Verwenden Sie bei HP-UX- und Sun Solaris-Systemen das *HP Jetdirect Druckerinstallationsprogramm für UNIX* auf der HP Jetdirect CD-ROM. Sie finden diese Software im Verzeichnis /UNIX auf der CD-ROM.

Ausführlichere Anweisungen und Informationen zur Installation finden Sie in den Text- und Dokumentationsdateien im Verzeichnis /UNIX auf der CD-ROM.

Informationen zur Fehlerbehebung und zu Meldungen auf der Konfigurationsseite des HP Jetdirect Druckservers finden Sie im *HP Jetdirect Administrator-Handbuch* dieses Druckservers. Informationen zum Zugriff auf Dokumente der Jetdirect CD-ROM finden Sie im Abschnitt [Anzeigen der Dokumente auf der CD-ROM](#page-19-0).

### <span id="page-18-1"></span>**Apple Mac OS-Netzwerke**

Verwenden Sie für die Druckerkonfiguration und -verwaltung in AppleTalk-Netzwerken das *HP LaserJet Dienstprogramm* auf der HP Jetdirect CD-ROM (für Mac OS 9.x und X 10 Classic Mode). Führen Sie folgende Schritte aus, um diese Software zu installieren:

- **1.** Legen Sie die CD-ROM in das CD-ROM-Laufwerk ein, und warten Sie, bis das Symbol für die HP Jetdirect CD-ROM auf dem Bildschirm erscheint.
- **2.** Doppelklicken Sie auf das HP Jetdirect CD-ROM-Symbol, um die Elemente im Jetdirect Fenster anzuzeigen.
- **3.** Doppelklicken Sie auf das Symbol für die HP LaserJet Softwareinstallation in der gewünschten Sprache. Folgen Sie dann den Anweisungen auf dem Bildschirm.

Lesen Sie in den Hilfedateien der Software nach, wie Sie die Software starten und verwenden können. Weitere Informationen finden Sie im entsprechenden *HP Jetdirect Administrator-Handbuch* auf der HP Jetdirect CD-ROM.

Zur Installation des Druckers auf Mac OS X 10.2-Systemen können Sie auch die folgenden Print Center-Tools verwenden: AppleTalk, IP Printing (für LPD-Druck) und Rendezvous (nur für HP Jetdirect 615n Druckserver).

### <span id="page-19-0"></span>**Anzeigen der Dokumente auf der CD-ROM**

Die CD-ROM enthält verschiedene HP Jetdirect Druckserverdokumente, einschließlich des *HP Jetdirect Administrator-Handbuchs*, sowohl im Adobe Acrobat Reader-Format (\*.pdf) als auch im Webbrowser-Format (\*.htm). In unterstützten Windows-Systemen können diese Dokumente mit dem CD-ROM-Dienstprogramm geöffnet werden.

- **1.** Legen Sie die CD-ROM in das CD-ROM-Laufwerk ein.
- **2.** Warten Sie, bis das Installationsprogramm automatisch gestartet wird. Führen Sie gegebenenfalls im Stammverzeichnis der HP Jetdirect CD-ROM die Datei SETUP.EXE aus.
- **3.** Wählen Sie **Dokumentation**. Wählen Sie dann Ihr HP Jetdirect Produkt aus, und blättern Sie durch die gewünschten Dokumente.

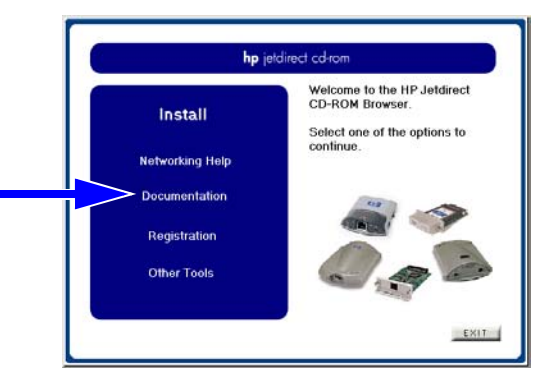

**4.** Klicken Sie zunächst auf Ihr Druckservermodell und dann auf das Dokument, das Sie anzeigen möchten.

Für Dokumente im Adobe Acrobat-Format (\*.pdf) ist Adobe Acrobat Reader 4.0 oder höher erforderlich. Eine Kopie des Programms können Sie von der Adobe-Website herunterladen:

<http://www.adobe.com/products/acrobat/readstep.html>

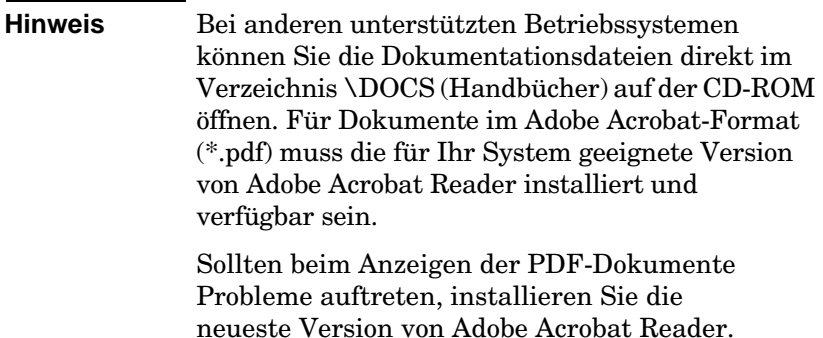

### <span id="page-21-3"></span><span id="page-21-0"></span>**Tools für die Fehlerbehebung**

### <span id="page-21-1"></span>**HP Jetdirect Konfigurationsseite**

Wie in [Kapitel 2](#page-9-2) abgebildet, enthält die Jetdirect Konfigurationsseite aufschlussreiche Informationen über den Status des Druckservers. Damit ist die Konfigurationsseite ein wichtiges Diagnosetool, besonders wenn die Netzwerkkommunikation mit dem Druckserver nicht zustande kommt.

Bei den meisten HP LaserJet Druckern wird die Jetdirect Konfigurationsseite automatisch mit der Druckerkonfigurationsseite ausgedruckt. Bei HP DesignJet Druckern sind die Jetdirect Konfigurationsdaten auf der ausgedruckten Konfigurationsseite enthalten. Informationen zum Drucken einer Druckerkonfigurationsseite finden Sie in der Dokumentation zu Ihrem Drucker.

Wie Sie die Meldungen auf der Jetdirect Konfigurationsseite interpretieren erfahren Sie im entsprechenden *HP Jetdirect Administrator-Handbuch* auf der HP Jetdirect CD-ROM.

### <span id="page-21-2"></span>**10/100Base-TX-Verbindungskonfiguration**

HP Jetdirect 10/100Base-TX-Druckserver unterstützen Netzwerkverbindungsgeschwindigkeiten von 10 oder 100 MBit/s, wobei Voll- oder Halbduplex-Übertragungskanäle verwendet werden. Der Druckserver versucht standardmäßig, den Verbindungsbetrieb automatisch mit dem Netzwerk abzustimmen.

Bei Verbindungen mit Netzwerk-Hubs und -Schaltern, die keine automatische Abstimmung unterstützen, konfiguriert sich der Druckserver automatisch auf *Halbduplexbetrieb mit 10 MBit/s* oder *100 MBit/s*. Wenn der Druckserver zum Beispiel mit einem 10-MBit/s-Hub verbunden ist, der keine Abstimmung unterstützt, wird die Druckserverkarte automatisch auf *10 MBit/s Halbduplex* eingestellt.

Falls der Druckserver nicht in der Lage ist, die Verbindung zum Netzwerk abzustimmen, können Sie den Verbindungsmodus über eine der folgenden Schnittstellen manuell konfigurieren:

- über das Bedienfeld des Druckers (sofern vorhanden). Weitere Informationen finden Sie in [Anhang C](#page-36-2).
- über den eingebetteten Webserver auf dem Jetdirect Druckserver.
- über die Telnet-Schnittstelle auf dem Jetdirect Druckserver.
- über eine TFTP-(Trivial File Transfer Protocol-) Konfigurationsdatei, die zum Beispiel von einem BootPoder DHCP-Server heruntergeladen werden kann.

### <span id="page-22-0"></span>**LEDs für Verbindungsgeschwindigkeit**

Der HP Jetdirect Druckserver verfügt neben dem RJ-45-Anschluss über zwei LEDs. Diese LEDs zeigen die Verbindungsgeschwindigkeit (10 MBit/s oder 100 MBit/s) des Druckservers an.

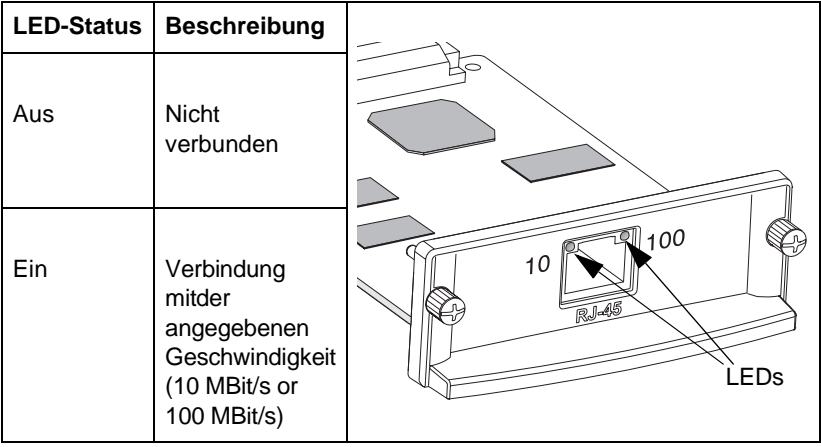

### <span id="page-23-0"></span>**Fehlerbehebung bei Verbindungen**

Wenn der HP Jetdirect Druckserver keine Verbindung zum Netzwerk herstellen kann:

- sind beide LEDs für die Verbindungsgeschwindigkeit (10 und 100) ausgeschaltet.
- wird auf der Jetdirect Konfigurationsseite ein "TRÄGERVERLUSTFEHLER" angegeben.

**Hinweis** Beim HP Jetdirect 10/100Base-TX-Druckserver dauert es möglicherweise bis zu *10 Sekunden*, bis die Netzwerkverbindung hergestellt ist.

Gehen Sie wie folgt vor:

- Überprüfen Sie die Kabelverbindungen.
- Konfigurieren Sie die 10/100TX-Verbindung direkt (z.B. über das EIO-Menü auf dem Bedienfeld des Druckers). Überprüfen Sie, ob das Netzwerkgerät (z.B. ein Netzwerkschalter), das eine Verbindung herstellt, richtig konfiguriert ist. Wenn Sie den Druckserver beispielsweise für den 100Base-TX-Vollduplexbetrieb konfiguriert haben, muss der Anschluss am Netzwerkschalter ebenfalls auf den 100Base-TX-Vollduplexbetrieb eingestellt sein. Trennen Sie den Drucker vom Stromnetz und schließen Sie ihn wieder an, um die Einstellung erneut zu initialisieren.
- Vergleichen Sie Ihre Konfiguration auf der Jetdirect Konfigurationsseite hinsichtlich der folgenden Parameter:

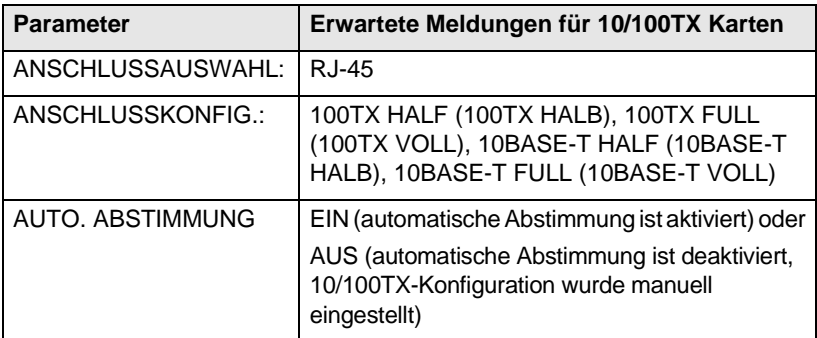

Weitere Informationen über die Konfigurationsparameter und Meldungen auf der Jetdirect Konfigurationsseite finden Sie im entsprechenden *HP Jetdirect Administrator-Handbuch* auf der HP Jetdirect CD-ROM.

### <span id="page-24-0"></span>**Wiederherstellen der werkseitigen Standardwerte**

Sie können die Standardwerte durch einen Kaltstart des Druckers wiederherstellen (Anweisungen dazu finden Sie in der Dokumentation zu Ihrem Drucker). Bei vielen HP LaserJet Druckern müssen Sie den Drucker dazu ausschalten und die **Starttaste** gedrückt halten, während Sie den Drucker wieder einschalten.

Auf der Website von HP (nur auf englisch verfügbar) finden Sie ein Dokument, in dem beschrieben ist, wie ein Kaltstart bei vielen HP Druckern durchgeführt wird. Rufen Sie die Website des HP Online-Kundendiensts unter der folgenden Adresse auf, um das Dokument abzurufen:

<http://www.hp.com/go/support>

und suchen Sie nach der Dokumentdatei **hpj02300.html**.

**VORSICHT Bei einem Kaltstart werden die werkseitigen Standardwerte von Drucker- und Jetdirect Konfiguration wiederhergestellt.**

### <span id="page-24-1"></span>**Steuern der Netzwerkprotokolle**

Der HP Jetdirect Druckserver kann gleichzeitig mehrere Netzwerkkommunikationsprotokolle unterstützen. Dadurch können Netzwerkcomputer mit unterschiedlichen Protokollen mit dem gleichen Drucker kommunizieren.

Die vom Druckserver verwendeten Protokolle müssen u.U. konfiguriert werden, damit der Drucker mit dem Netzwerk kommunizieren kann. Bei einigen Protokollen werden die erforderlichen Parameter automatisch erkannt. In diesem Fall muss der Benutzer keine weiteren Einstellungen vornehmen. Bei anderen Protokollen müssen verschiedene Parameter eingestellt werden.

### <span id="page-25-0"></span>**Aktivieren oder Deaktivieren von Netzwerkprotokollen**

Wenn Sie den Drucker nach der Erstinstallation des Jetdirect Druckservers mit der werkseitig eingestellten Konfiguration einschalten, sind alle unterstützten Netzwerkprotokolle aktiviert.

Für aktivierte Netzwerkprotokolle überträgt die Karte u.U. aktiv Daten über das Netzwerk, selbst wenn diese Protokolle von keinem Netzwerkcomputer verwendet werden. Dadurch kann sich der Netzwerkverkehr erhöhen. Zur Vermeidung von unnötigem Netzwerkverkehr sollten Sie nicht verwendete Protokolle deaktivieren. Dies hat folgende Vorteile:

- Sie reduzieren den Netzwerkverkehr, weil keine Rundsendungen von nicht verwendeten Protokollen (z.B. IPX/SPX und TCP/IP) übertragen werden.
- Sie haben eine bessere Kontrolle über die Benutzer, die den Drucker verwenden, denn Benutzer von anderen Netzwerken, die ihre Druckjobs versehentlich an diesen Drucker umleiten, können nicht mit dem Drucker kommunizieren.
- Die Jetdirect Konfigurationsseite, die Statusinformationen über alle aktivierten Protokolle anzeigt, enthält keine unnötigen Informationen.
- Auf dem Bedienfeld des Druckers werden nur protokollspezifische Fehlermeldungen der aktivierten Protokolle angezeigt.

Die vom Druckserver verwendeten Protokolle können mit den verschiedensten Tools aktiviert bzw. deaktiviert werden. Zum Beispiel mit Telnet, über den eingebetteten Webserver, auf den Sie über den Webbrowser Zugang haben, über das Bedienfeld des Druckers oder mit der Verwaltungssoftware HP Web Jetadmin. Weitere Informationen über diese und andere Tools erhalten Sie im entsprechenden *HP Jetdirect Administrator-Handbuch* auf der HP Jetdirect CD-ROM.

### <span id="page-26-0"></span>**Drucken im Netzwerk – Einführung**

### <span id="page-26-1"></span>**Konfigurationen für das Drucken im Netzwerk**

Netzwerke bestehen aus Computern, die miteinander verbunden sind, um Informationen und Ressourcen, wie z.B. Drucker, gemeinsam zu nutzen. In "Client-Server"-Netzwerken senden Clientcomputer Druckjobs an dedizierte Servercomputer, die die Verwendung jedes Druckers kontrollieren. In "Peer-to-Peer"-Netzwerken werden keine dedizierten Netzwerkserver verwendet. Stattdessen ist jeder Computer so konfiguriert, dass er Druckjobs direkt an den Drucker senden kann.

#### **Abbildung A-1 Grundlegende Konfigurationen für das Drucken im Netzwerk**

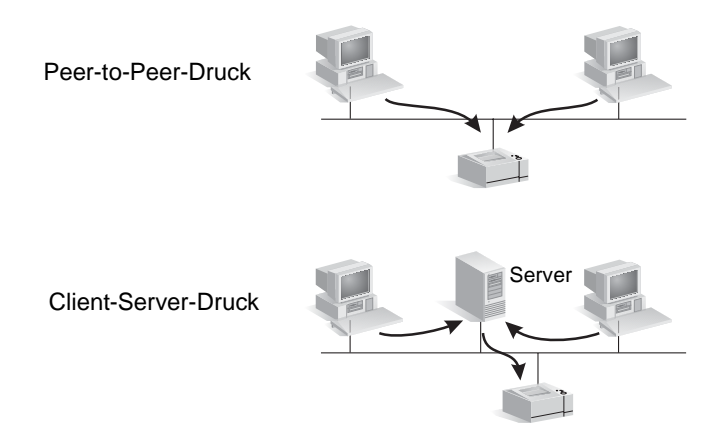

Der Client-Server-Druck wird in der Regel in mittleren bis großen Netzwerken eingesetzt, bei denen die Druckanforderungen vieler Benutzer durch dedizierte Server verwaltet werden. Client-Server-Netzwerke verwenden Netzwerk-Betriebssysteme (NBS) wie Novell NetWare und Microsoft Windows NT/2000 Server.

Der Peer-to-Peer-Druck ist für kleinere Netzwerke besser geeignet. In Peer-to-Peer-Netzwerken konfiguriert jeder Benutzer sein Microsoft-System so, dass er direkt auf dem Drucker drucken kann.

Der Peer-to-Peer-Druck kann auch in einem Client-Server-Netzwerk konfiguriert werden. So könnte eine kleine Arbeitsgruppe den Peer-to-Peer-Druck selbst dann verwenden, wenn sie an das unternehmensweite Client-Server-Netzwerk angeschlossen ist.

### <span id="page-27-0"></span>**Netzwerkprotokolle**

Unabhängig vom Netzwerktyp (Client-Server oder Peer-to-Peer) müssen Ihre Computer und Drucker eine gemeinsame Sprache (oder ein "Netzwerkprotokoll") verwenden, um miteinander kommunizieren zu können. Die gängigsten Protokolle sind IPX (Internet Packet Exchange), das insbesondere bei Novell NetWare-Netzwerken Verwendung findet, und TCP/IP (Transmission Control Protocol/Internet Protocol), das im Internet weit verbreitet ist. Der HP Jetdirect Druckserver unterstützt diese und andere gängige Netzwerkprotokolle.

### <span id="page-27-1"></span>**Netzwerkadressen**

Alle Geräte (z.B. Drucker) in einem Netzwerk müssen durch eine eindeutige Adresse gekennzeichnet sein. In Netzwerken, in denen Geräte die gleiche Adresse haben, treten Kommunikationsfehler auf. Bei einem kleinen Netzwerk ist es relativ einfach, doppelte Adressen zu vermeiden. Bei großen Netzwerken ist jedoch ein erheblicher Aufwand erforderlich, um doppelte Adressen zu vermeiden.

Netzwerkadressen werden in der Regel auf dem Gerät gespeichert. Die Art und Weise, in der den einzelnen Geräten Adressen zugeordnet werden, hängt von den im Netzwerk verwendeten Netzwerkprotokollen ab:

● Wenn das Gerät IPX-Netzwerke unterstützt, ist die Zuordnung von Adressen relativ einfach – sie erfolgt automatisch.

● Wenn das Gerät IP-Netzwerke unterstützt, kann sich die Zuordnung etwas komplexer gestalten. Dies ist insbesondere bei großen Netzwerken der Fall, bei denen eine Kommunikation mit anderen Netzwerken gewünscht ist. Darüber hinaus müssen dem Gerät möglicherweise viele zusätzliche IP-Parameter zugewiesen werden, die auf dem Gerät gespeichert werden.

Weitere Informationen zu Netzwerkadressen und anderen Parametern können Sie mit dem HP Jetdirect CD-ROM-Dienstprogramm (Windows) abrufen, indem Sie **Netzwerkhilfe** auswählen.

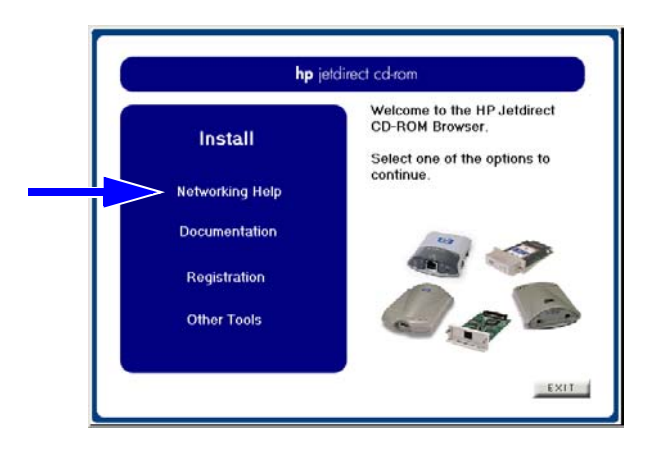

### <span id="page-29-0"></span>**Konfigurieren des Netzwerkdruckers**

**Hinweis** Wenn Ihr Netzwerk TCP/IP verwendet, fragen Sie Ihren Netzwerkadministrator nach einer gültigen IP-Adresse und anderen erforderlichen Parametern.

Die HP Jetdirect CD-ROM enthält Software, mit der Sie den Drucker schnell für Netzwerkumgebungen konfigurieren können (siehe Übersicht unten).

| <b>Netzwerk</b>                                                                                       | <b>System</b>                                      | <b>HP Jetdirect CD-ROM-Software</b>                                                                                                    |  |
|----------------------------------------------------------------------------------------------------|----------------------------------------------------|----------------------------------------------------------------------------------------------------|--|
| Microsoft-<br><b>Netzwerke</b><br>(IP oder IPX)                                                       | Windows 98/Me,<br>NT 4.0, 2000, XP,<br>Server 2003 | (Siehe Abbildung A-2) Führen Sie<br>den Assistenten für die<br>Druckerinstallation auf jedem<br>Computer aus, der direkt an<br>diesem Drucker ausdruckt.<br>Geben Sie bei Client-Server-<br>Netzwerken den Drucker auf dem<br>Server für die gemeinsame<br>Nutzung frei, so dass er für<br>Clients verfügbar ist. |  |
| Novell NetWare<br>NDS oder<br>Bindery-<br>Netzwerke (nur<br>Warteschlangen<br>-Server-Modus)<br>(IPX) | Windows 98/Me<br>NT 4.0, 2000, XP                  | Führen Sie den Assistenten für die<br>Druckerinstallation aus, um die<br>erforderlichen Warteschlangen auf<br>dem NetWare-Server und dem<br>Jetdirect Druckserver einzurichten.                                                                                                    |  |
| UNIX-<br><b>Netzwerke</b><br>(IP)                                                                     | HP-UX,<br>Sun Solaris                              | Verwenden Sie das HP Jetdirect<br>Druckerinstallationsprogramm<br>für UNIX (siehe Dokumentation<br>und Versionshinweise auf der<br>HP Jetdirect CD-ROM).                                                                                                    |  |

**Tabelle A-1 Verwenden der HP Jetdirect CD-ROM-Software**

#### <span id="page-30-0"></span> **Abbildung A-2 HP Assistent für die Druckerinstallation (Windows)**

Peer-to-Peer-Druck: Führen Sie den Assistenten für die Druckerinstallation auf jedem Computer aus, der direkt an diesem Drucker ausdruckt.

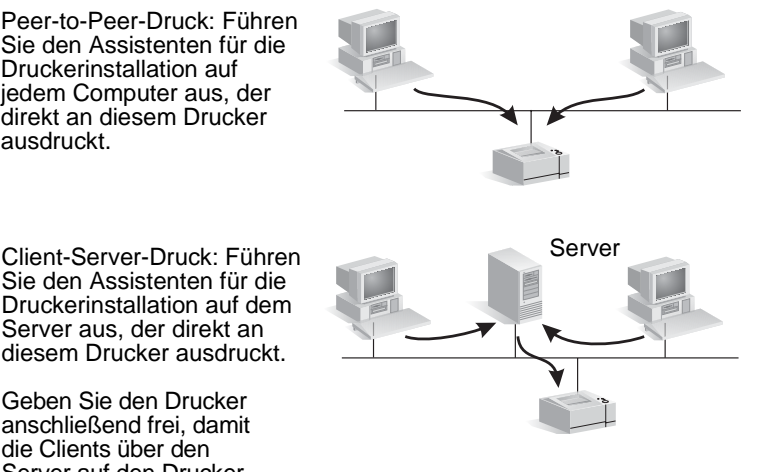

Sie den Assistenten für die Druckerinstallation auf dem Server aus, der direkt an diesem Drucker ausdruckt.

Geben Sie den Drucker anschließend frei, damit die Clients über den Server auf den Drucker zugreifen können.

Weitere Informationen über die Druckerkonfiguration sowie technische Angaben finden Sie im *HP Jetdirect Administrator-Handbuch* für Ihren Druckserver auf der HP Jetdirect CD-ROM.

### <span id="page-31-2"></span><span id="page-31-0"></span>**Übersicht über die Lösungen von HP Jetdirect**

### <span id="page-31-1"></span>**Übersicht über die Tools**

**Tabelle B-1. Übersicht über die Tools**

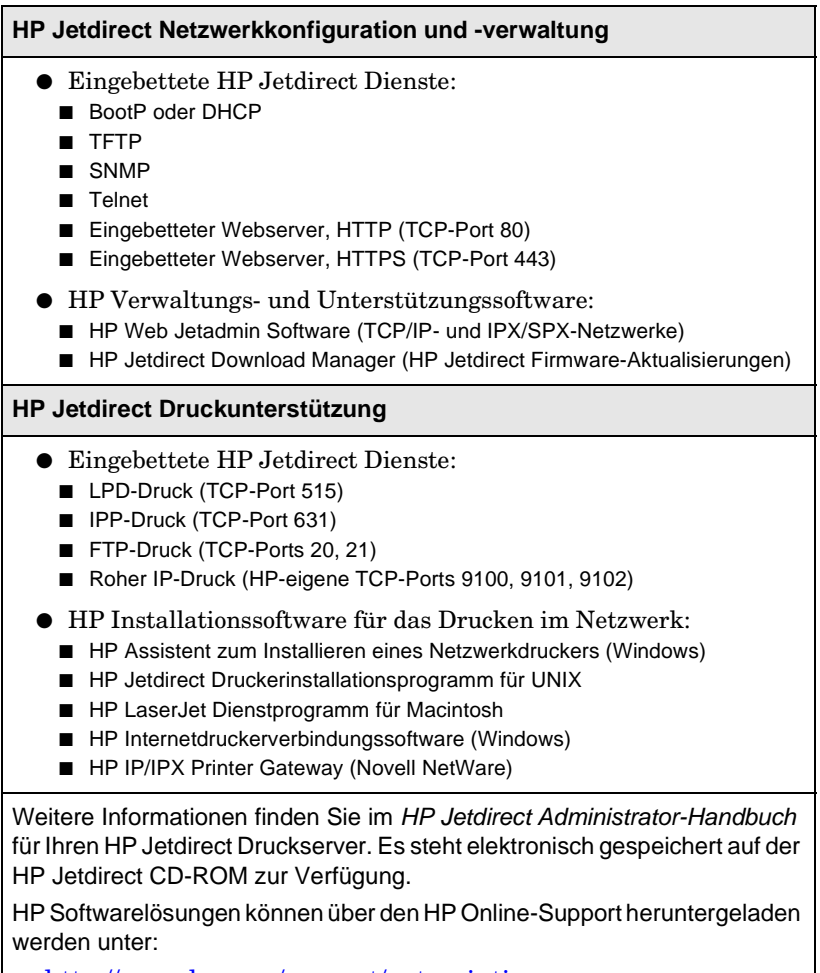

[http://www.hp.com/support/net\\_printing](http://www.hp.com/support/net_printing)

### <span id="page-32-0"></span>**Unterstützte Netzwerkprotokolle**

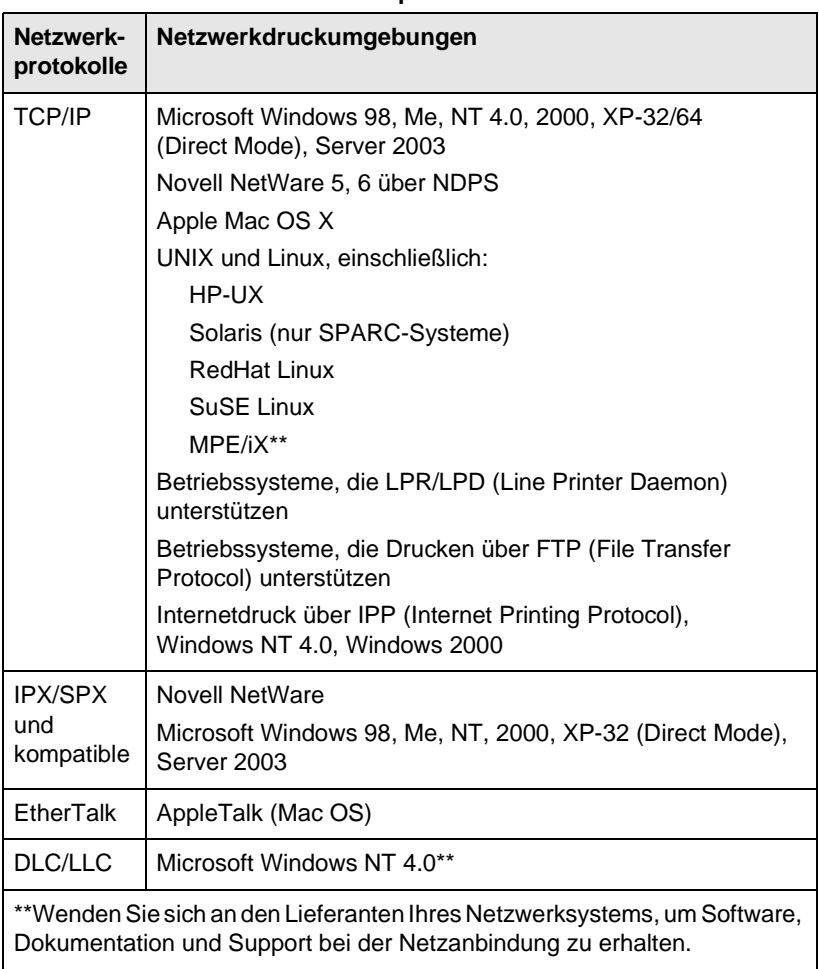

#### **Tabelle B-2. Unterstützte Netzwerkprotokolle**

### <span id="page-33-0"></span>**HP Installationssoftware**

Eine Übersicht über HP Lösungen, mit denen Sie das Drucken im Netzwerk konfigurieren können, finden Sie in [Tabelle B-3](#page-33-1) unten. Weitere Informationen zu diesen und anderen HP Lösungen finden Sie auf der Website des HP Online-Kundendiensts unter:

[http://www.hp.com/support/net\\_printing](http://www.hp.com/support/net_printing).

#### <span id="page-33-1"></span>**Tabelle B-3. HP Softwarelösungen (1 von 3)**

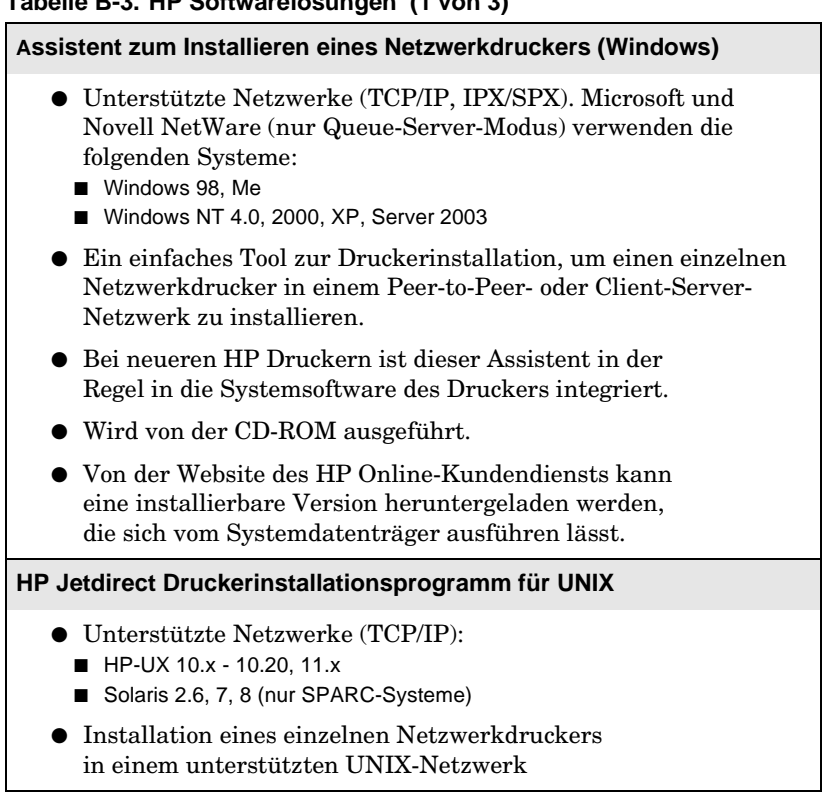

**Tabelle B-3. HP Softwarelösungen (2 von 3)**

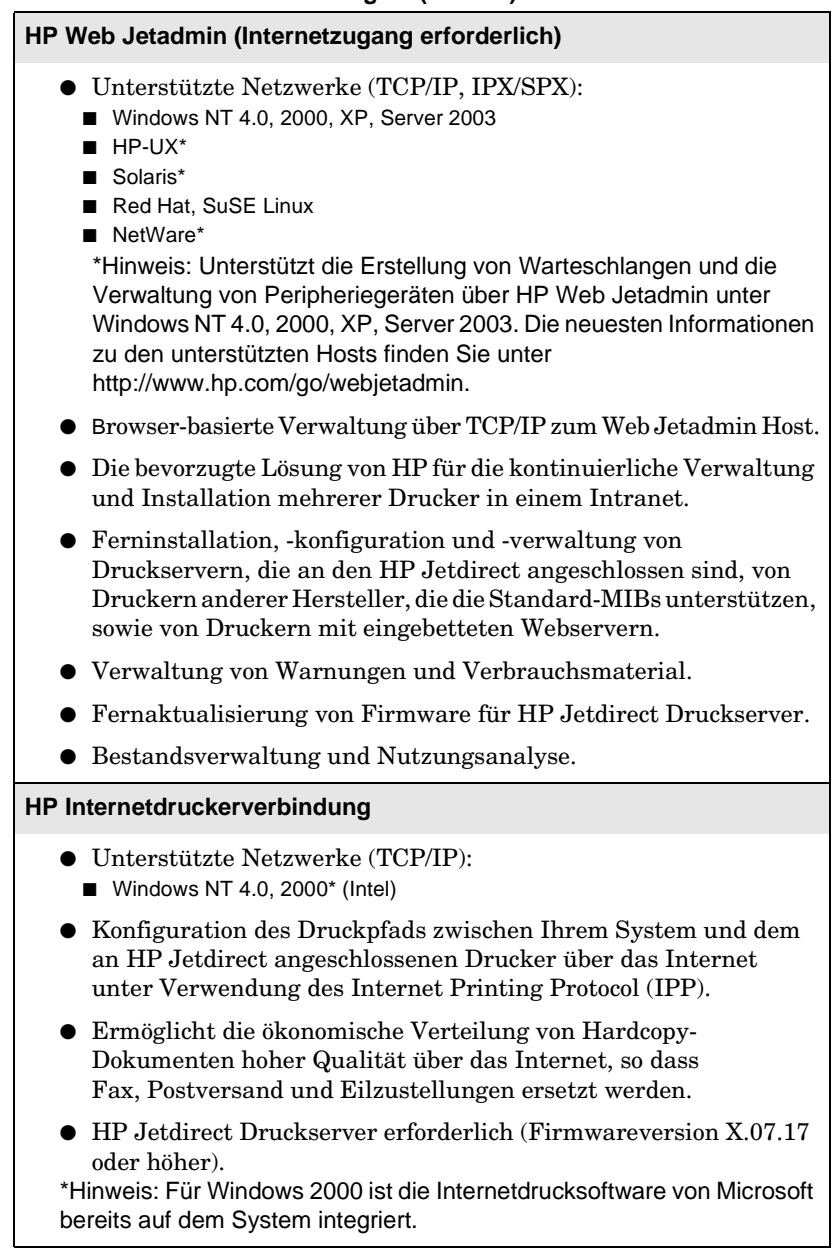

#### **Tabelle B-3. HP Softwarelösungen (3 von 3)**

#### **HP IP/IPX Printer Gateway**

- Unterstützte Netzwerke (nur IPX/SPX): ■ NetWare 5.x, 6.0
- Einfache Installation, Druckausgabe und bidirektionale Verwaltung von Druckern, die an den HP Jetdirect angeschlossen sind, unter NDPS (Novell Distributed Print Services).
- Ermöglicht die automatische Erkennung und Installation von Druckern, die an den HP Jetdirect angeschlossen sind, in NDPS über IPX.
- Freigabe von Benutzerlizenzen.
- Ermöglicht die Deaktivierung von SAPs, um den Netzwerkverkehr zu reduzieren.
- Für den IPX-Druck ist HP Jetdirect Firmware Version X.03.06 oder höher erforderlich.

#### **HP LaserJet Dienstprogramm für Mac OS**

- Unterstützte Netzwerke (AppleTalk): ■ Mac OS 9.x, X 10.x (Classic Mode)
- Konfiguration und Verwaltung von Druckern, die an den HP Jetdirect angeschlossen sind.

### <span id="page-36-2"></span><span id="page-36-0"></span>**Bedienfeldmenüs des HP Jetdirect EIO**

### <span id="page-36-1"></span>**Einführung**

Sofern dies vom Drucker unterstützt wird, kann über das Druckerbedienfeld auf das Konfigurationsmenü des internen HP Jetdirect EIO-Druckservers zugegriffen werden. Über welche Tasten Sie auf dieses Menü zugreifen können, hängt vom Drucker ab. Weitere Informationen finden Sie in den Druckerhandbüchern.

Die internen HP Jetdirect Druckserver unterstützen die folgenden Druckerbedienfelder:

- [Klassisches Bedienfeld](#page-37-0) mit Menü- und Parameterauswahltasten
- [Grafisches Bedienfeld](#page-40-0) mit Navigations- und numerischen Tasten (verfügbar auf neueren HP LaserJet Druckermodellen)

### <span id="page-37-0"></span>**Klassisches Bedienfeld**

Klassische Bedienfelder verfügen über eine zweizeilige Anzeige mit 15 Zeichen je Zeile.

Wie in [Tabelle C-1](#page-37-1) beschrieben, ermöglicht es Ihnen das HP Jetdirect EIO Bedienfeldmenü, Netzwerkprotokolle zu aktivieren oder zu deaktivieren und ausgewählte Netzwerkparameter zu konfigurieren. In der Bedienfeldanzeige wird der ausgewählte Wert durch ein Sternchen (\*) gekennzeichnet.

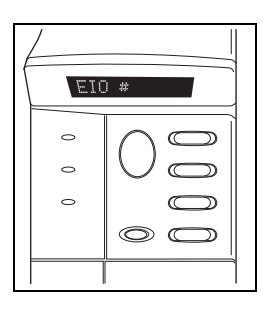

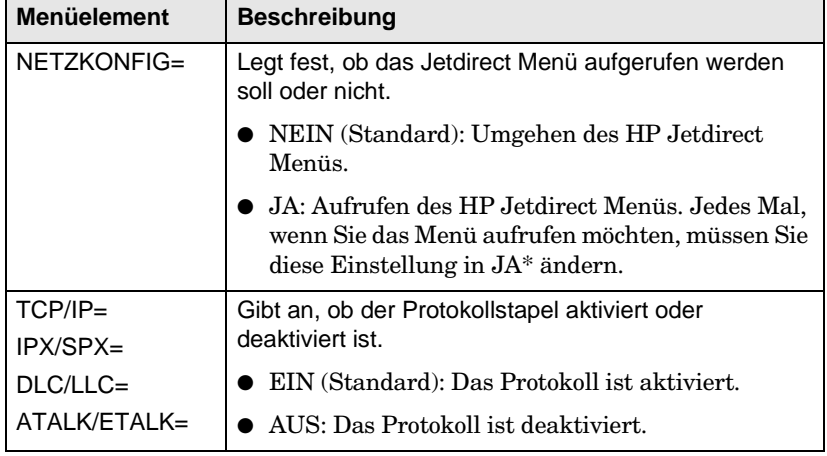

<span id="page-37-1"></span>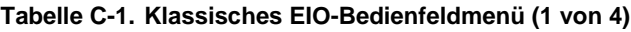

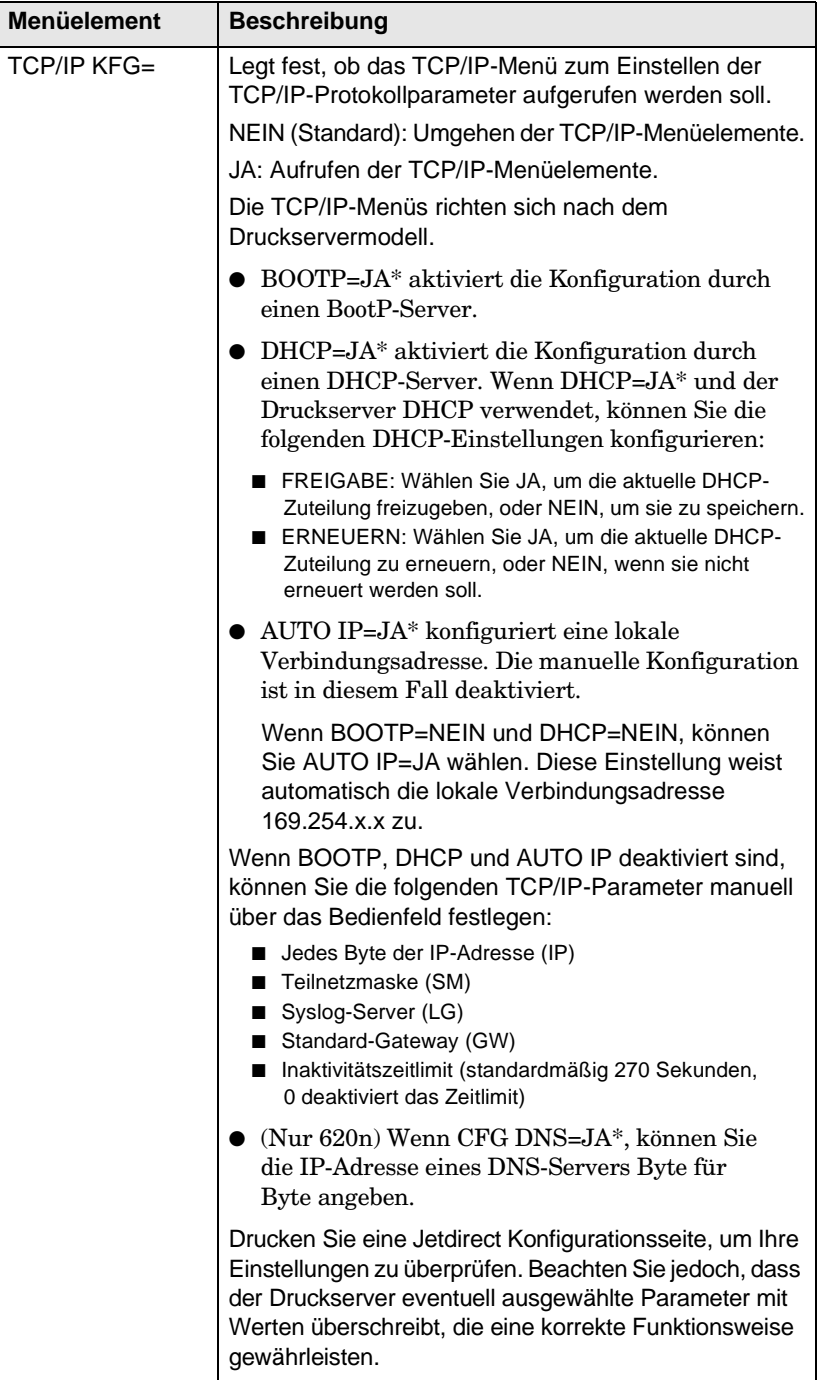

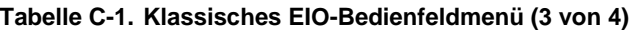

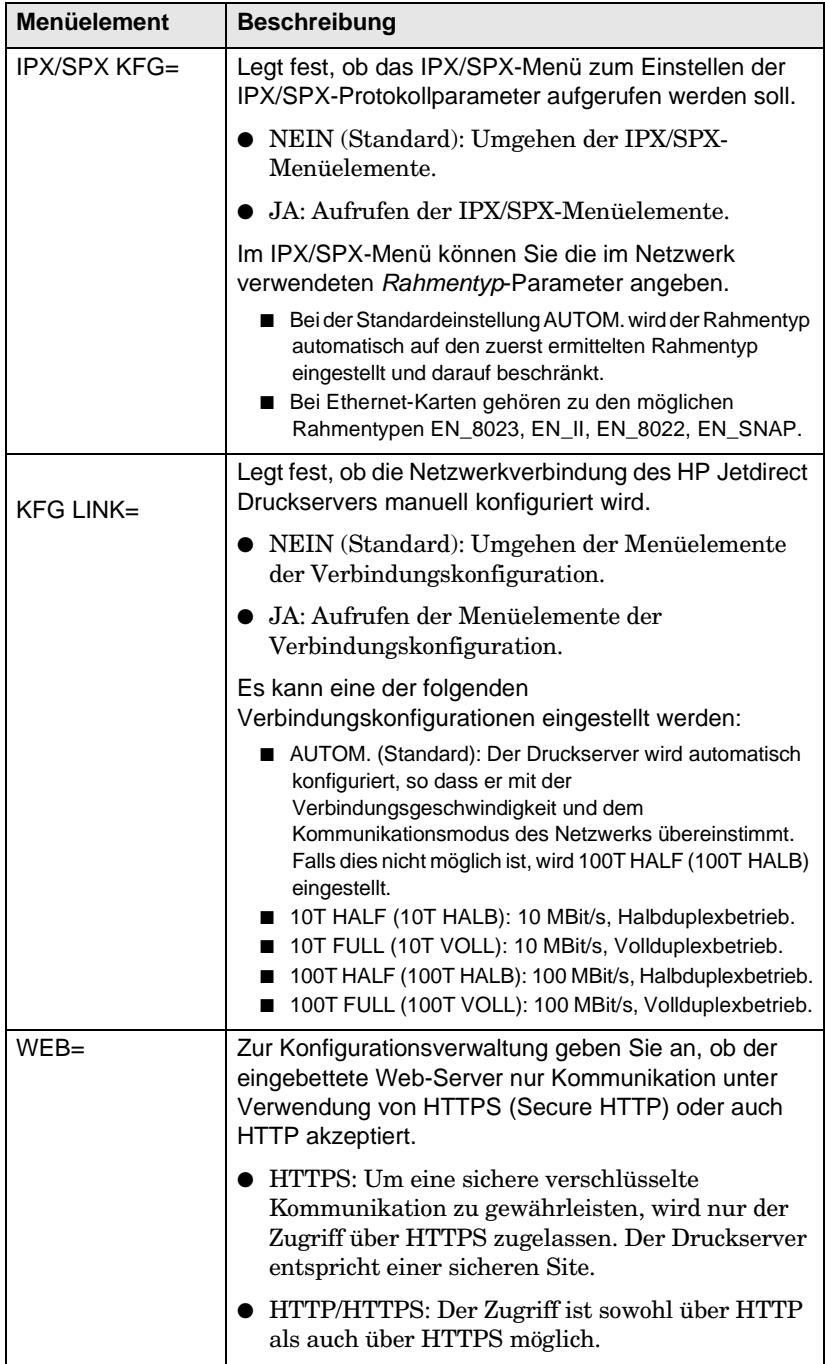

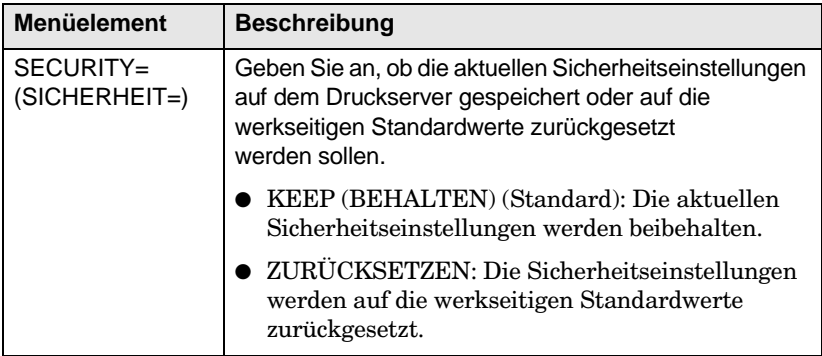

## <span id="page-40-0"></span>**Grafisches Bedienfeld**

Grafische Bedienfelder zeigen normalerweise bis zu vier Zeilen mit jeweils 18 Zeichen gleichzeitig an. In einigen Fällen kann durch die Anzeige geblättert werden, so dass weitere Zeilen angezeigt werden können.

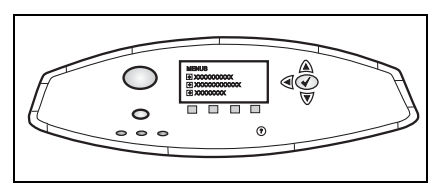

Auf grafischen Bedienfeldern werden ein numerisches Tastenfeld und Navigationstasten verwendet, um auf die EIO-Menüelemente des HP Jetdirect zuzugreifen. Eine Beschreibung der Menüelemente und Optionen finden Sie in [Tabelle C-2.](#page-40-1)

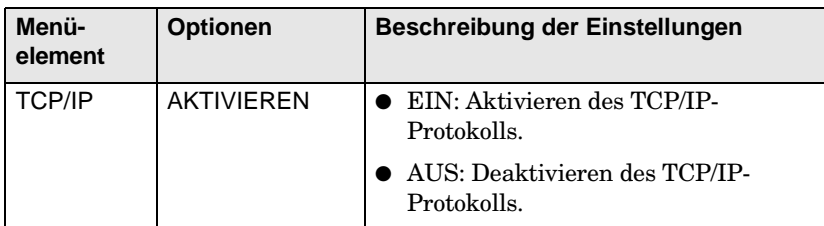

#### <span id="page-40-1"></span>**Tabelle C-2. Grafisches EIO-Bedienfeldmenü (1 von 7)**

| Menü-<br>element | <b>Optionen</b>                               | Beschreibung der Einstellungen                                                                                                    |
|------------------|-----------------------------------------------|----------------------------------------------------------------------------------------------------|
|                  | <b>HOSTNAME</b>                               | Gibt eine alphanumerische Zeichenfolge<br>von bis zu 32 Zeichen an, die zur<br>Identifikation des Geräts verwendet wird.<br>Dieser Name wird auf der Jetdirect<br>Konfigurationsseite aufgeführt.<br>Der Standardname ist NPIxxxxxx, wobei<br>xxxxxx die letzten sechs Stellen der LAN-<br>Hardwareadresse (MAC-Adresse) sind.  |
|                  | KONFIGURA-<br><b>TIONS-</b><br><b>METHODE</b> | Legt die Methode fest, wie TCP/IP-<br>Parameter auf dem Jetdirect Druckserver<br>konfiguriert werden.                                                                                                    |
|                  |                                               | • BOOTP: BootP (Bootstrap Protocol)<br>wird für die automatische<br>Konfiguration von einem BootP-<br>Server verwendet.                                                                                                    |
|                  |                                               | • DHCP: DHCP (Dynamic Host)<br>Configuration Protocol) wird für die<br>automatische Konfiguration von<br>einem DHCP-Server verwendet.<br>Wenn diese Option gewählt ist und<br>eine DHCP-Zuteilung vorhanden ist,<br>können Sie über die Menüs DHCP-<br>FREIGABE und DHCP ERNEUERN<br>die DHCP-Zuteilungsoptionen<br>einstellen. |
|                  |                                               | AUTO IP: Diese Option weist<br>automatisch eine lokale IP-<br>Verbindungsadresse mit der<br>Syntax 169.254.x.x zu.                                                                                                    |
|                  |                                               | MANUELL: Verwenden Sie die<br>Option "Manuelle Einstellungen",<br>um die TCP/IP-Parameter zu<br>konfigurieren.                                                                                                    |

**Tabelle C-2. Grafisches EIO-Bedienfeldmenü (2 von 7)**

| Menü-<br>element | <b>Optionen</b>                | Beschreibung der Einstellungen                                                                                                    |  |
|------------------|--------------------------------|----------------------------------------------------------------------------------------------------|--|
|                  | DHCP-<br><b>FREIGABE</b>       | Dieses Menü wird angezeigt, wenn die<br>KONFIGURATIONSMETHODE auf<br>DHCP eingestellt wurde und für den<br>Druckserver eine DHCP-Zuteilung<br>vorhanden ist. |  |
|                  |                                | • NEIN (Standard): Die aktuelle<br>DHCP-Zuteilung wird gespeichert.                                                                                          |  |
|                  |                                | $\bullet$ JA: Die aktuelle DHCP-Zuteilung und<br>die IP-Adresse werden freigegeben.                                                                          |  |
|                  | <b>DHCP</b><br><b>ERNEUERN</b> | Dieses Menü wird angezeigt, wenn die<br>KONFIGURATIONSMETHODE auf<br>DHCP eingestellt wurde und für den<br>Druckserver eine DHCP-Zuteilung<br>vorhanden ist. |  |
|                  |                                | • NEIN (Standard): Der Druckserver<br>fordert keine Erneuerung der DHCP-<br>Zuteilung an.                                                                    |  |
|                  |                                | JA: Der Druckserver fordert die<br>Erneuerung der aktuellen DHCP-<br>Zuteilung an.                                                                           |  |

**Tabelle C-2. Grafisches EIO-Bedienfeldmenü (3 von 7)**

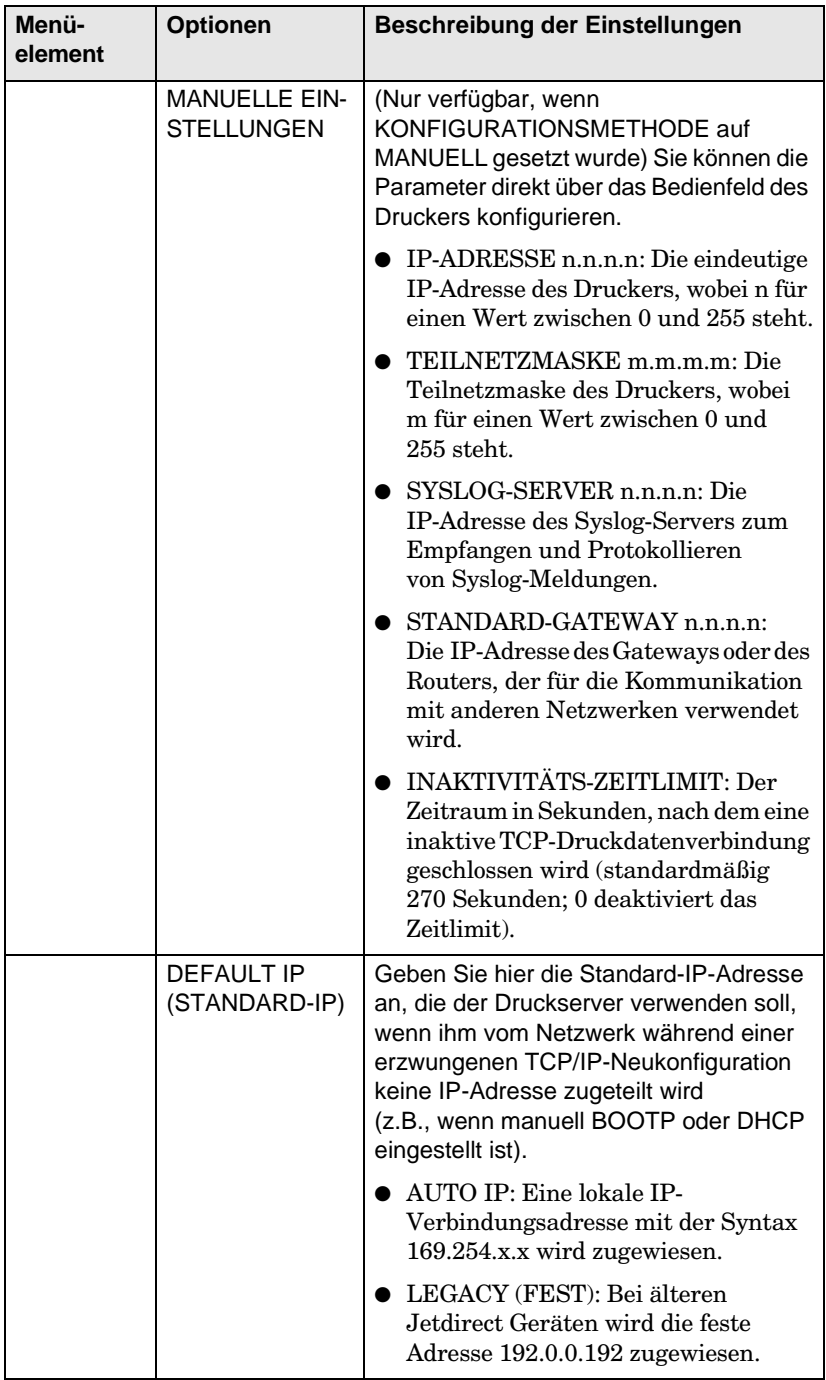

#### **Tabelle C-2. Grafisches EIO-Bedienfeldmenü (4 von 7)**

| Menü-<br>element             | <b>Optionen</b>   | Beschreibung der Einstellungen                                                                                                    |  |
|------------------------------|-------------------|----------------------------------------------------------------------------------------------------|--|
|                              | <b>DNS SERVER</b> | (Nur 620n) Geben Sie die IP-Adresse<br>(n.n.n.n) des DNS-Servers an.                                                                                          |  |
| <b>IPX/SPX</b>               | <b>AKTIVIEREN</b> | $\bullet$ EIN: Aktivieren des IPX/SPX-<br>Protokolls.                                                                                                    |  |
|                              |                   | • AUS: Deaktivieren des IPX/SPX-<br>Protokolls.                                                                                                    |  |
|                              | <b>RAHMENTYP</b>  | Legt die Rahmentypeinstellungen für<br>Ihr Netzwerk fest.                                                                                                    |  |
|                              |                   | AUTOM.: Bei der<br>Standardeinstellung AUTOM. wird<br>der Rahmentyp automatisch auf<br>den zuerst ermittelten Rahmentyp<br>eingestellt und darauf beschränkt. |  |
|                              |                   | • EN_8023, EN_II, EN_8022,<br>EN_SNAP sind mögliche<br>Rahmentypen für Ethernet-<br>Netzwerke.                                                                |  |
| <b>ATALK</b>                 | <b>AKTIVIEREN</b> | $\bullet$ EIN: Aktivieren des AppleTalk-<br>Protokolls.                                                                                                    |  |
|                              |                   | · AUS: Deaktivieren des AppleTalk-<br>Protokolls.                                                                                                    |  |
| DLC/LLC<br><b>AKTIVIEREN</b> |                   | $\bullet$ EIN: Aktivieren des DLC/IP-<br>Protokolls.                                                                                                    |  |
|                              |                   | AUS: Deaktivieren des DLC/LLC-<br>Protokolls.                                                                                                    |  |

**Tabelle C-2. Grafisches EIO-Bedienfeldmenü (5 von 7)**

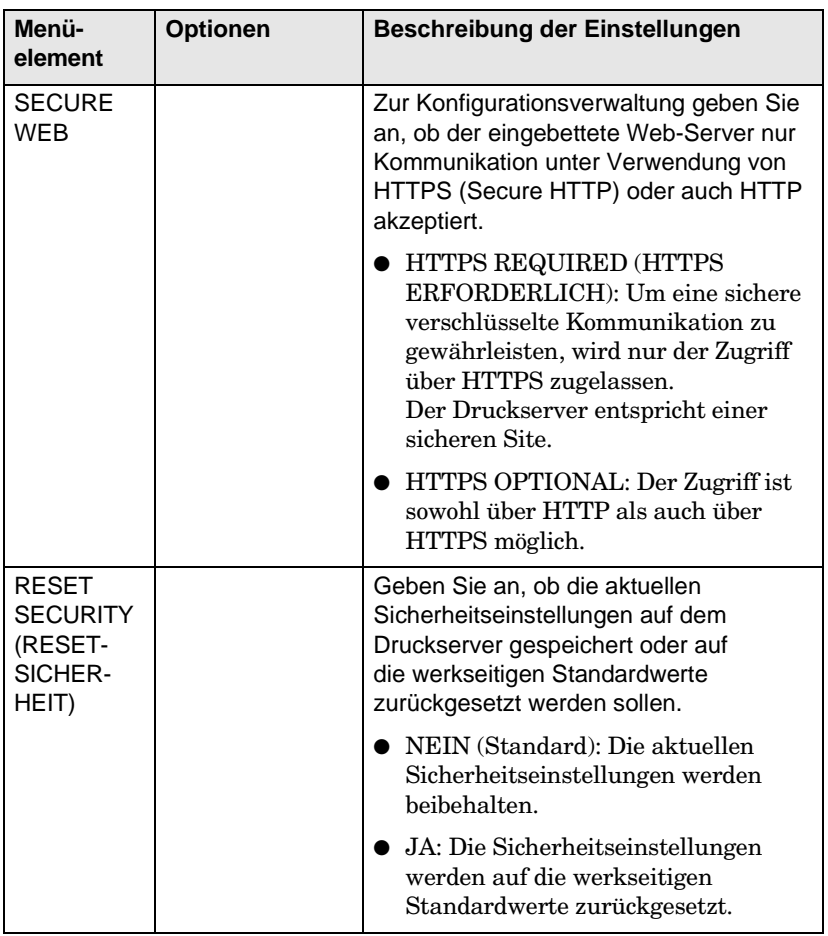

#### **Tabelle C-2. Grafisches EIO-Bedienfeldmenü (6 von 7)**

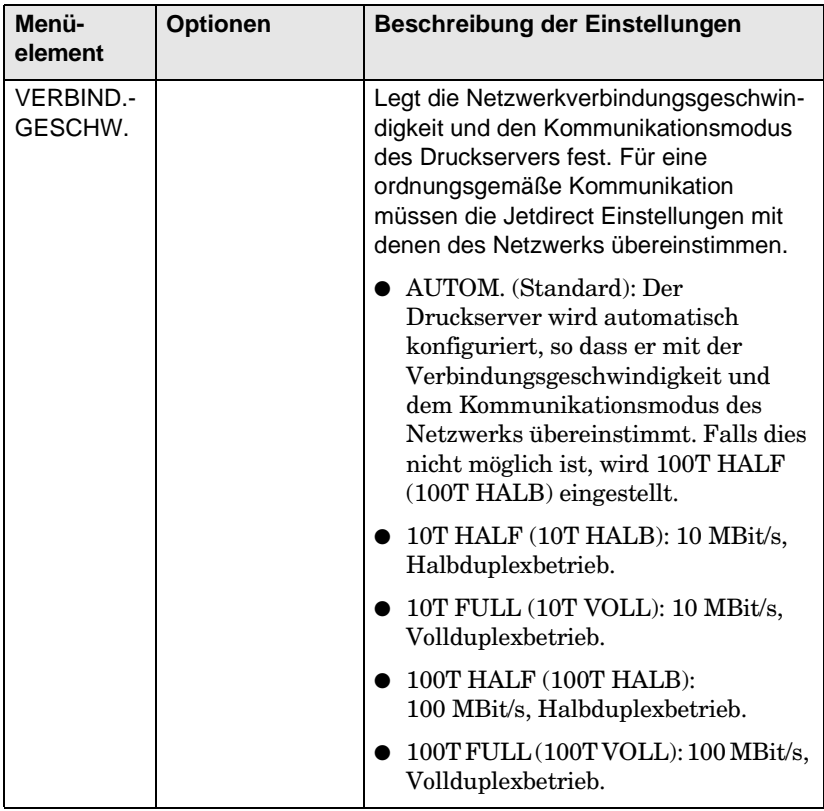

### <span id="page-47-0"></span>**Spezifikationen und behördliche Bestimmungen**

### <span id="page-47-1"></span>**Spezifikationen**

#### **Interner HP Jetdirect EIO-Druckserver**

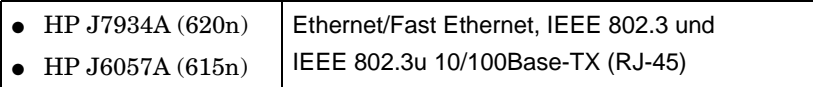

#### **Elektrische Spezifikationen**

1,25 A maximal @ 3,3 V nominal

### **Umgebung**

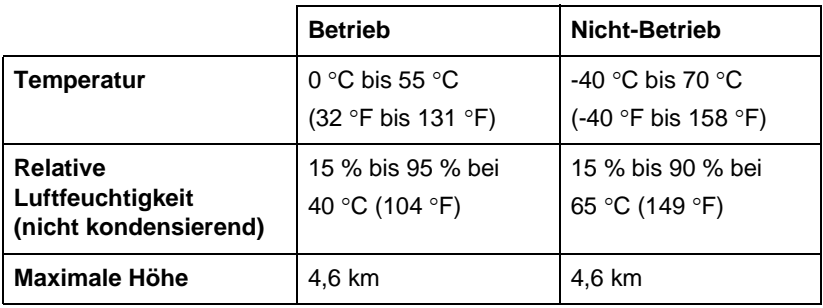

#### **Elektromagnetische Übereinstimmungen**

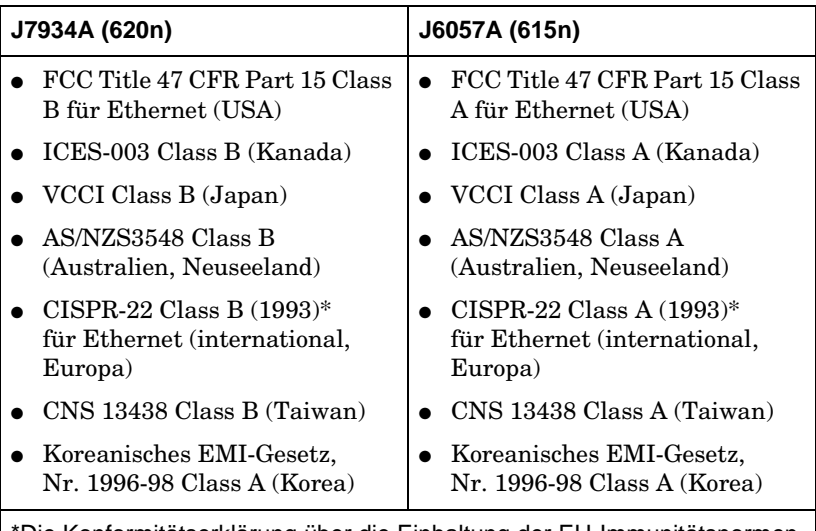

\*Die Konformitätserklärung über die Einhaltung der EU-Immunitätsnormen finden Sie auf [Seite 49](#page-49-0).

### <span id="page-48-0"></span>**Behördliche Bestimmungen**

#### **FCC-Erklärungen**

**VORSICHT.** Entsprechend Teil 15.21 der FCC-Bestimmungen können Änderungen oder Modifikationen an diesem Gerät, die nicht ausdrücklich von Hewlett-Packard genehmigt wurden, zu Störungen führen und die FCC-Genehmigung für den Betrieb dieses Geräts unwirksam machen.

**Allgemeine Informationen.** Dieses Gerät entspricht den Anforderungen von Teil 15 der FFC-Bestimmungen. Der Betrieb unterliegt den folgenden zwei Bedingungen: (1) Dieses Gerät darf keine Störungen verursachen und (2) dieses Gerät muss alle empfangenen Störungen aufnehmen, einschließlich Störungen, die den Betrieb beeinträchtigen.

Die Federal Communications Commission (FCC) hat eine Broschüre mit dem Titel *Interference Handbook* (1986) vorbereitet, die hilfreich sein kann. Diese Broschüre (Dokumentnummer 004-000-004505-7) kann beim Superintendent of Documents, U.S. Government Printing Office, Washington, D.C. 20402, USA, bezogen werden.

**FCC Class A für HP J6057A Ethernet oder IEEE 802.3/802.3u.** Dieses Gerät wurde getestet und entspricht den Bedingungen für ein digitales Gerät der Klasse A gemäß Teil 15 der FCC-Bedingungen. Diese Grenzwerte sollen einen angemessenen Schutz vor Störungen in einer *Gewerbeumgebung* gewährleisten. Dieses Gerät erzeugt und verwendet Hochfrequenzenergie und kann diese ausstrahlen. Wenn es nicht gemäß der Anleitung installiert wird, kann es Funkstörungen verursachen.

Der Einbau dieses Geräts in ein Produkt mit FCC Level B resultiert in einem Verbundsystem mit FCC Level A (laut Definition in den FCC Rules and Regulations), wenn es an ein Ethernet-Netzwerk (IEEE 802.3/802.3u) angeschlossen wird.

**FCC Class B für HP J7934A Ethernet oder IEEE 802.3/802.3u.** Dieses Gerät wurde getestet und entspricht den Bedingungen für ein digitales Gerät der Klasse B gemäß Teil 15 der FFC-Bedingungen. Diese Grenzwerte sollen einen angemessenen Schutz vor Störungen in *Wohngebieten* gewährleisten. Dieses Gerät erzeugt und verwendet Hochfrequenzenergie und kann diese ausstrahlen. Wenn es nicht gemäß der Anleitung installiert wird, kann es Funkstörungen verursachen. Es kann jedoch keinerlei Gewährleistung dafür übernommen werden, dass die Störungen in einer bestimmten Installation nicht auftreten. Sollte durch dieses Gerät der Radio- und Fernsehempfang gestört werden, was sich durch Ein- und Ausschalten des Geräts überprüfen lässt, werden zur Behebung eine oder mehrere der folgenden Maßnahmen empfohlen:

1. Verlegen Sie die Empfangsantenne, oder ändern Sie deren Ausrichtung.

2. Vergrößern Sie den Abstand zwischen dem Gerät und dem Empfänger.

3. Schließen Sie das Gerät an eine Steckdose an, die nicht zum Stromkreis des angeschlossenen Empfängers gehört.

<span id="page-49-0"></span>4. Wenden Sie sich an den Händler oder einen erfahrenen Rundfunk- /Fernsehtechniker.

#### **Europäische Union**

Bei Verwendung in Ethernet, IEEE 802.3/802.3u 10/100Base-TX-Konfigurationen entspricht dieses Gerät EN55022 Klasse B (HP J7934A) und Klasse A (HP J6057A).

Nur J6057A: Dies ist ein Produkt der Klasse A. Bei Betrieb in einem Wohngebiet kann dieses Produkt Funkstörungen verursachen. In diesem Fall muss der Benutzer entsprechende Maßnahmen ergreifen.

**Konformitätserklärung.** Die folgenden Konformitätserklärungen entsprechen den Normen ISO/IEC Richtlinie 22 und EN45014. Sie identifizieren das Produkt, den Namen und die Adresse des Herstellers und die für die Europäische Union anerkannten Spezifikationen.

### **HP Jetdirect Druckserver**

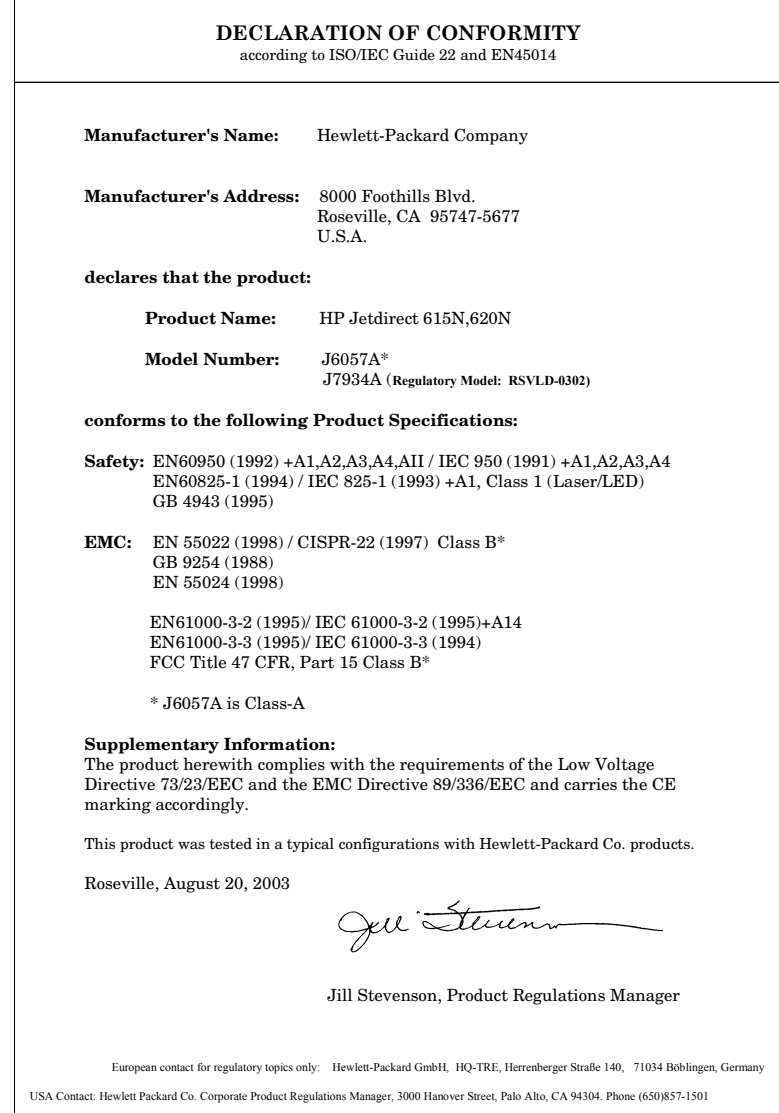

#### **Australien**

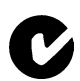

Dieses Gerät entspricht den Anforderungen der australischen EMC-Normen.

#### **Kanada**

(Nur J7934A) Dieses Gerät entspricht den Anforderungen der kanadischen EMC-Klasse B.

(Nur J6057A) Dieses Gerät entspricht den Anforderungen der kanadischen EMC-Klasse A.

#### **VCCI (Japan)**

J7934A Class B

この装置は、情報処理装置等電波障害自主規制協議会(VCCI)の基準 に基づくクラスB情報技術装置です。この装置は、家庭環境で使用すること を目的としていますが、この装置がラジオやテレビジョン受信機に近接して 使用されると受信障害を引き起こすことがあります。 取り扱い説明書に従って正しい取り扱いをして下さい。

J6057A Class A

この装置は、情報処理装置等電波障害自主規制協議会(VCCI)の基準 に基づくクラスA情報技術装置です。この装置を家庭環境で使用すると電波 妨害を引き起こすことがあります。この場合には使用者が適切な対策を講ず るよう要求されることがあります。

#### **RRL-Zertifizierung (Korea)**

J7934A Class B

사용자 안내문 (B 급 기기)

이 기기는 비업무용으로 전자파장해검정을 받은 기기로서, 주거지역에서는 물론 모든 지역에서 사용할 수 있습니다.

J6057A Class A

사용자 안내문 : A 급기기 이기기는 업무용으로 전자파 적합등록을 받은 기기<br>이오니, 판매자 또는 사용자는 이점을 주의하시기<br>바라며, 만약 잘못 구입하셨을 때에는 구입한 곳에<br>서 비업무용으로 교환하시기 바랍니다.

#### **Taiwan Class A**

#### J6057A

```
警告使用者:這是甲類的資訊產品,在居住的
環境中使用時,可能會造成射頻干擾,在這種
情況下,使用者會被要求採取某些滴當的對策。
```
#### **Chinesische Sicherheitserklärung**

### HP网络产品使用安全手册

#### 使用须知

欢迎使用惠普网络产品,为了您及仪器的安全,请您务必注意如下事项:

- 1. 仪器要和地线相接, 要使用有正确接地插头的电源线, 使用中国国家规定 的220V 中.源.
- 2. 避免高温和尘土多的地方,否则易引起仪器内部部件的损坏。
- 3. 避免接近高温, 避免接近直接热源, 如直射太阳光、暖气等其它发热体。
- 4. 不要有异物或液体落入机内, 以免部件短路。
- 5. 不要将磁体放置于仪器附近。

#### 書告

为防止火灾或触电事故、请不要将该机放置于淋雨或潮湿处。

#### 安装

安装辅助管理模块、请参看安装指南。

#### 保修及技术支持

如果您按照以上步骤操作时遇到了困难,或想了解其它产品性能,请按以下方式与 我们联络。

如是硬件故障:

1. 与售出单位或当地维修机构联系。 2. 中国惠普有限公司维修中心地址: 北京市海淀区知春路49号希格玛大厦 联系电话: 010-62623888 转 6101 邮政编码: 100080

如是软件问题:

1. 惠普用户响应中心热线电话: 010-65645959 2. 传真自动回复系统: 010-65645735

### <span id="page-53-0"></span>**Garantieservice**

#### **BEDINGUNGEN FÜR DIE BESCHRÄNKTE GEWÄHRLEISTUNG VON HEWLETT-PACKARD**

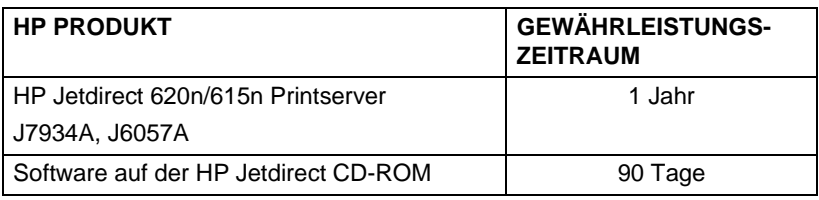

1. HP gewährleistet dem Endbenutzer gegenüber, dass Hardware und Zubehör von HP für den oben genannten Zeitraum ab Kaufdatum frei von Material- und Verarbeitungsmängeln sind. Wird HP während der Gewährleistungsfrist über derartige Mängel in Kenntnis gesetzt, übernimmt HP nach eigenem Ermessen die Reparatur oder den Ersatz von Produkten, die sich als fehlerhaft erwiesen haben. Ersatzprodukte können neu oder in ihrer Leistung neuwertig sein.

2. HP gewährleistet Ihnen gegenüber, dass die HP Software bei ordnungsgemäßer Installation und Verwendung für den oben angegebenen Zeitraum ab Kaufdatum die Programmieranweisungen ohne Fehler durch Material- und Verarbeitungsmängel ausführt. Wird HP während dieses Gewährleistungszeitraums über derartige Mängel in Kenntnis gesetzt, übernimmt HP den Ersatz der Software, die aufgrund dieser Fehler die Programmieranweisungen nicht ausführt.

3. HP übernimmt keine Gewähr für einen unterbrechungs- und fehlerfreien Betrieb des HP Produkts. Wenn HP das Produkt nicht innerhalb eines angemessenen Zeitraums ersetzen oder so reparieren kann, dass der in der Gewährleistung beschriebene Zustand wiederhergestellt wird, haben Sie nach sofortiger Rücksendung des Produkts Anspruch auf Erstattung des Kaufpreises.

4. HP Produkte können überarbeitete Teile enthalten, deren Leistung der neuer Teile entspricht, oder Teile, die bereits gelegentlich (jedoch nicht im Dauereinsatz) verwendet wurden.

5. Die Gewährleistung gilt nicht für Fehler, die auf die folgende Weise entstanden sind: (a) infolge unsachgemäßer oder unzureichender Wartung oder Kalibrierung, (b) durch nicht von HP gelieferte Software, Schnittstellen, Teile oder Verbrauchsmaterialien, (c) aufgrund unberechtigter Veränderungen oder missbräuchlicher Verwendung, (d) durch Betrieb außerhalb der für das Produkt angegebenen Umgebungsbedingungen oder (e) infolge unsachgemäßer Vorbereitung oder Pflege des Standorts.

6. AUSSER DEN OBIGEN GEWÄHRLEISTUNGEN ERTEILT HP IN DEM GESETZLICH ZULÄSSIGEN RAHMEN KEINE WEITEREN GEWÄHRLEISTUNGEN, SEI ES SCHRIFTLICH ODER MÜNDLICH, EXPLIZIT ODER IMPLIZIT. INSBESONDERE ERTEILT HP KEINERLEI IMPLIZITEN GEWÄHRLEISTUNGEN IN BEZUG AUF HANDELSÜBLICHE UND ZUFRIEDENSTELLENDE QUALITÄT ODER EIGNUNG FÜR EINEN BESTIMMTEN ZWECK. In einigen Ländern/Regionen, Staaten oder Provinzen ist die zeitliche Beschränkung impliziter Gewährleistungen nicht zulässig, so dass Teile der oben genannten Einschränkungs- oder Ausschlussklauseln für Sie möglicherweise nicht relevant sind. Mit diesen Gewährleistungsbedingungen werden bestimmte Rechte erteilt, außerdem können noch andere Rechte gelten, die je nach Land/Region, Staat oder Bezirk variieren.

7. Die beschränkte Gewährleistung von HP gilt in allen Ländern/Regionen und Orten, in denen HP einen Kundendienst für dieses Gerät anbietet und dieses Produkt vertreibt. Das Ausmaß des Gewährleistungsservices kann je nach lokalen Standards variieren. HP wird Form, Eignung und Funktion des Geräts nicht ändern, damit es in einem Land/einer Region eingesetzt werden kann, für das/die aus rechtlichen oder gesetzlichen Gründen ein Einsatz nie vorgesehen war.

8. IM RAHMEN DER ÖRTLICH GÜLTIGEN GESETZGEBUNG SIND DIE IN DIESER GEWÄHRLEISTUNGSERKLÄRUNG ENTHALTENEN RECHTSMITTEL DIE EINZIGEN UND AUSSCHLIESSLICHEN RECHTSMITTEL DES KUNDEN. MIT AUSNAHME DER OBEN GENANNTEN BEDINGUNGEN HAFTEN HP ODER SEINE LIEFERANTEN IN KEINEM FALL FÜR DATENVERLUSTE ODER FÜR UNMITTELBARE, MITTELBARE, BESONDERE, ZUFÄLLIGE ODER FOLGESCHÄDEN (EINSCHLIESSLICH ENTGANGENER GEWINNE ODER DATENVERLUSTE) SOWIE ANDERE SCHÄDEN, UNABHÄNGIG DAVON, OB SIE AUF VERTRAGLICHE GRÜNDE, UNERLAUBTE HANDLUNGEN ODER SONSTIGE URSACHEN ZURÜCKZUFÜHREN SIND. Einige Länder/Regionen, Staaten oder Provinzen lassen den Ausschluss oder die Beschränkung von Entschädigungen für zufällige oder mittelbare Schäden nicht zu, so dass Teile der oben genannten Einschränkungs- oder Ausschlussklauseln für Sie möglicherweise nicht gelten.

DURCH DIE IN DIESER ERKLÄRUNG ENTHALTENEN GEWÄHRLEISTUNGS-BEDINGUNGEN WERDEN, AUSSER IM GESETZLICH ZULÄSSIGEN RAHMEN, DIE GESETZLICH VERANKERTEN RECHTE, DIE FÜR DEN VERKAUF DIESES PRODUKTS AN DEN KUNDEN GELTEN, IN KEINER WEISE AUSGESCHLOSSEN, BESCHRÄNKT ODER MODIFIZIERT, SONDERN SIE GELTEN ZUSÄTZLICH ZU DIESEN RECHTEN.

#### **Ihr Vertragshändler**

Wenden Sie sich bei Problemen bitte zuerst an den Händler, bei dem Sie den HP Jetdirect Druckserver erworben haben. Ihr HP Vertragshändler ist mit Ihren Anforderungen vertraut und kann Unterstützung bieten.

Innerhalb der Gewährleistungsfrist ersetzt HP die Einheit gebührenfrei bei Rücksendung der schadhaften Einheit. Sie können die Einheit an Ihren HP Vertragshändler oder Ihre lokale HP Vertriebs- und Kundendienstvertretung zurückgeben. *Legen Sie unbedingt eine Kopie Ihres Kaufbelegs bei.*

Wenn Sie den Gewährleistungsservice für HP Jetdirect Produkte in Anspruch nehmen möchten, wenden Sie sich bitte an den HP Kundendienst. Für Ihren Anruf sollten Sie folgende Informationen bereit halten:

- HP Jetdirect Produkt, dessentwegen Sie anrufen.
- Modellnummer des Produkts.
- Seriennummer des Produkts.
- Vollständige Beschreibung des Problems.
- Kaufbeleg für Ihr Produkt.
- Ihre Versandadresse.

Die HP Kundendienstvertretung hilft Ihnen bei Fehlerbehebungen und gibt Auskunft zum Gewährleistungsservice.

#### **Serviceberechnung (außerhalb der Gewährleistungsfrist)**

Wenn Sie außerhalb der Gewährleistungsfrist eine Ersatzeinheit bestellen, werden Ihnen möglicherweise Reparaturkosten berechnet. Wenden Sie sich an Ihren HP Vertragshändler oder Ihre lokale HP Vertriebs- und Kundendienstvetretung. In den USA können Sie HP auch unter der Nummer (800) 227-8164 anrufen.

#### **Service außerhalb der USA**

Kunden außerhalb der USA wenden sich bitte an ihren HP Vertragshändler oder die jeweilige HP Vertriebs- und Serviceniederlassung, um Informationen zu Preisen, Verfügbarkeit von Ersatzteilen und Anleitungen zu erhalten.

#### **Lokale Gewährleistungserklärungen**

Die beschränkte Gewährleistung von HP gilt in allen Ländern/Regionen und Orten, in denen HP einen Kundendienst für dieses Gerät anbietet und dieses Produkt vertreibt. Das Ausmaß des Gewährleistungsservices kann je nach lokalen Standards variieren. HP wird Form, Eignung und Funktion des Geräts nicht ändern, damit es in einem Land/einer Region eingesetzt werden kann, für das/die aus rechtlichen oder gesetzlichen Gründen ein Einsatz nie vorgesehen war.

#### **Australien und Neuseeland**

Für Verbrauchertransaktionen in Australien und Neuseeland gilt: Durch die in dieser Erklärung enthaltenen Gewährleistungsbedingungen werden, außer im gesetzlich zulässigen Rahmen, die gesetzlich verankerten Rechte, die für den Verkauf dieses Produkts an den Kunden gelten, in keiner Weise ausgeschlossen, beschränkt oder modifiziert, sondern sie gelten zusätzlich zu diesen Rechten.

### <span id="page-55-3"></span><span id="page-55-0"></span>**Technischer HP Kundendienst und Service**

### <span id="page-55-1"></span>**Technischer HP Online-Kundendienst**

Eine Lösung ist schnell über nur wenige Mausklicks zu finden! Die HP Website

http://www.hp.com/support/net\_printing.

ist [der richtige Ausgangspunkt für die Suche n](http://www.hp.com/support/net_printing)ach Antworten zu Fragen bezüglich des HP Jetdirect Druckservers – rund um die Uhr.

### <span id="page-55-2"></span>**Firmware-Aktualisierungen**

Hewlett-Packard stellt herunterladbare elektronische Aktualisierungen für HP Jetdirect Druckserver mit internem Flash-Speicher zur Verfügung. Die elektronischen Aktualisierungen können mit Tools wie dem File Transfer Protocol (FTP), dem eingebetteten Webserver, dem HP Jetdirect Download Manager (Windows) oder HP Web Jetadmin installiert werden. Firmware-Aktualisierungen und die zur Aktualisierung erforderlichen Softwaretools erhalten Sie auf der Website von HP unter:

[http://www.hp.com/go/webjetadmin\\_firmware](http://www.hp.com/go/webjetadmin_firmware)

### <span id="page-56-0"></span>**Telefonischer HP Kundendienst**

Ihr Anruf wird von speziell ausgebildeten Technikern entgegengenommen. Eine Liste d[er HP Telefo](#page-56-1)nnummern nach Land/Region finden Sie in Tabelle F-1.

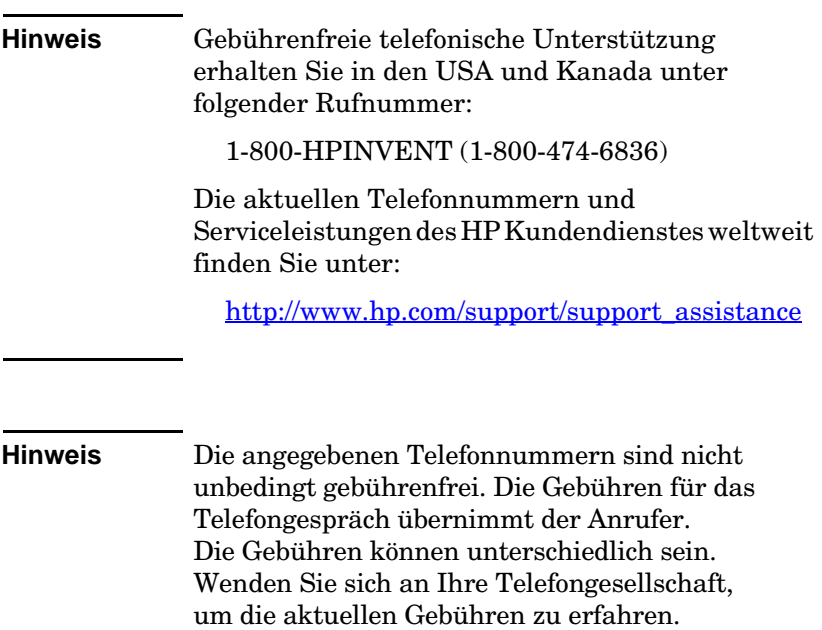

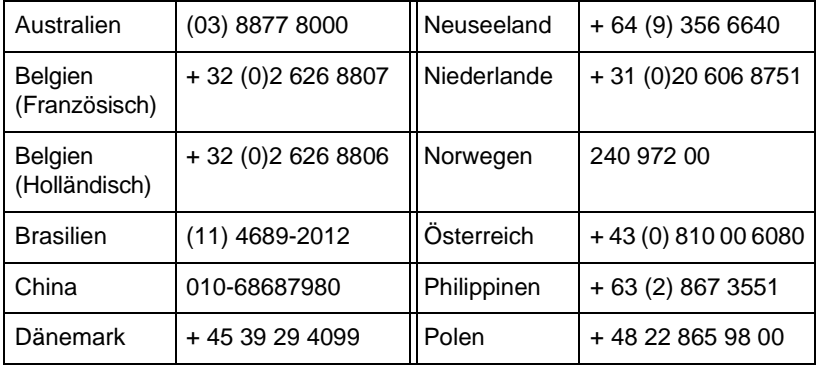

<span id="page-56-1"></span>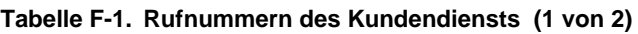

| Deutschland <sup>1</sup>                                                                                                    | 0180 525 8143<br>(0,12 EUR/Min.) | Portugal                          | +351 21 3176333                          |  |  |
|----------------------------------------------------------------------------------------------------|----------------------------------|-----------------------------------|------------------------------------------|--|--|
| Finnland                                                                                                    | + 358 (0) 203 47 288             | Russische<br>Föderation           | +7 09 579 73520<br>(Moskau)              |  |  |
| Frankreich                                                                                                    | +33 (0) 143 62 34 34             | Schweden                          | +46 (0)8 619 2170                        |  |  |
| Hongkong<br>SVZ                                                                                                    | +85 (2) 3002-8555                | Schweiz                           | +41 (0)848 80 11 11<br>(Deutschsprachig) |  |  |
| Indien                                                                                                    | 011 6388000                      | Singapur                          | + 65 6272 5300                           |  |  |
| Indonesien                                                                                                    | + 62 (21) 350 3408               | Spanien                           | +34 902 010 333                          |  |  |
| Irland                                                                                                    | + 353 (0)1 662 5525              | Taiwan                            | +886-2-2717-0055                         |  |  |
| Israel                                                                                                    | +972 (0)9 8304848                | Thailand                          | +66 (2) 353 9000                         |  |  |
| Italien                                                                                                    | + 39 (0) 2 2 64 10 3 50          | Tschechische<br>Republik          | +420 (0)2 6130<br>7310                   |  |  |
| Japan                                                                                                    | 0570-000-510                     | Türkei                            | +90 216 579 71 71                        |  |  |
| Kanada                                                                                                    | (905) 206-4663                   | Ungarn                            | +36 (0) 1 382 1111                       |  |  |
| Korea.<br>Republik                                                                                                    | + 82 (2) 3270 0700               | <b>USA</b>                        | 800-474-6836                             |  |  |
| Malaysia                                                                                                    | 1800805405                       | Vereinigtes<br>Königreich<br>(UK) | 0207 512 52 02                           |  |  |
| Mexiko                                                                                                    | 01 800 472 6684                  | Vietnam                           | + 84 (8) 823 4530                        |  |  |
| Kunden in anderen Ländern/Regionen wenden sich bitte an ihren<br>Fachhändler.                                                 |                                  |                                   |                                          |  |  |
| <sup>1</sup> Kunden in Deutschland erhalten bei ihrer lokalen Telefongesellschaft<br>Informationen zu den aktuellen Gebühren. |                                  |                                   |                                          |  |  |

**Tabelle F-1. Rufnummern des Kundendiensts (2 von 2)**

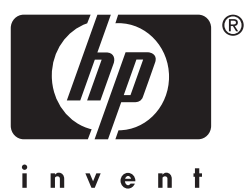

© 2004 Hewlett-Packard Development Company, L.P.